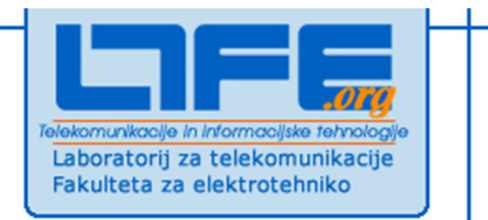

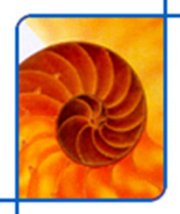

# **Razvoj aplikacij na mobilni platformi Android**

**Klemen Peternel** 

**Univerza v LjubljaniFakulteta za elektrotehnikoLaboratorij za telekomunikacije**

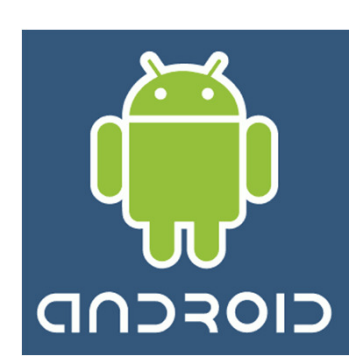

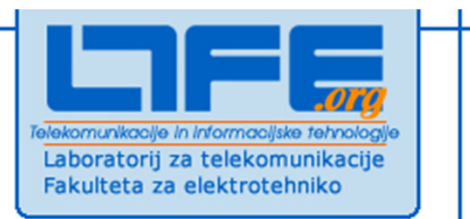

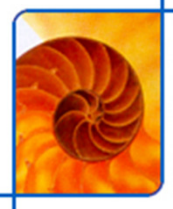

# **O Androidu**

**Klemen Peternel**

**Univerza v LjubljaniFakulteta za elektrotehnikoLaboratorij za telekomunikacije**

Google

www.ltfe.org, Laboratorij za telekomunikacije

#### **Napovedi prihoda** $AA$ **Google Buys Android for Its Mobile Arsenal** d d  $\frac{1}{2}$  d  $\frac{1}{2}$  d  $\$ **Google Buys Android for Its Mobile Arsenal** The search giant quietly acquires the startup, netting possibly a key player in its push into wireless, "the next frontier in search" In what could be a key move in its nascent wireless strategy, Google (GOOG) has quietly acquired startup Android Inc., BusinessWeek Online has learned. The 22-month-old startup, based in Palo Alto, Calif., brings to Google a wealth of talent, including co-founder Andy Rubin, who previously started mobile-device maker Danger Inc. Android (www.android.com) has operated under a cloak of secrecy, so little is known about its work. Rubin & Co. have sparingly described the outfit as making software for mobile phones, providing little more detail than that. One source familiar with the company says Android had at one point been working on a software operating system for cell phones. SEEKING A MOBILE EDGE. In a 2003 interview with BusinessWeek, just two months before incorporating Android, Rubin said there was tremendous potential in developing smarter mobile devices that are more aware of its owner's location and preferences. "If people are smart, that information starts getting aggregated into consumer products." said Rubin. Rubin declined to comment on Android or its sale to Google. A spokesperson for the search giant would not elaborate on the deal, only stating: "We acquired Android because of the talented engineers and great technology. We're thrilled to have them here." August 2005  $000$ Google Press Center: Press Release  $\bigcap$ <sup>O</sup>PhTC Google  $T \cdot$ Mobile http://www.google.com/irs  $(G \rceil \text{Good } Q)$ Google **Press Center** 中国移动通信 döcomo **CHINA MOBILE** Home **Industry Leaders Announce Open Platform for Mobile Devices About Google Group Pledges to Unleash Innovation for Mobile Users Worldwide Press Center JLG** SAMSUNG **MOUNTAIN VIEW, Calif.; BONN, Germany; TAOYUAN, Taiwan; SAN Resources** DIEGO, Calif.; SCHAUMBURG, III. (November 5, 2007) -- A broad alliance of **News from Googl** leading technology and wireless companies today joined forces to announce **Google Channel** the development of Android, the first truly open and comprehensive platform for **Google Podium** mobile devices. Google Inc., T-Mobile, HTC, Qualcomm, Motorola and others intel. **Media Room** have collaborated on the development of Android through the Open Handset Sprint **Awards QUALCOMM** Alliance, a multinational alliance of technology and mobile industry leaders. **Permissions**  $\bigcirc$  1 Err Done

November 2007

www.ltfe.org, Laboratorij za telekomunikacije

**3**

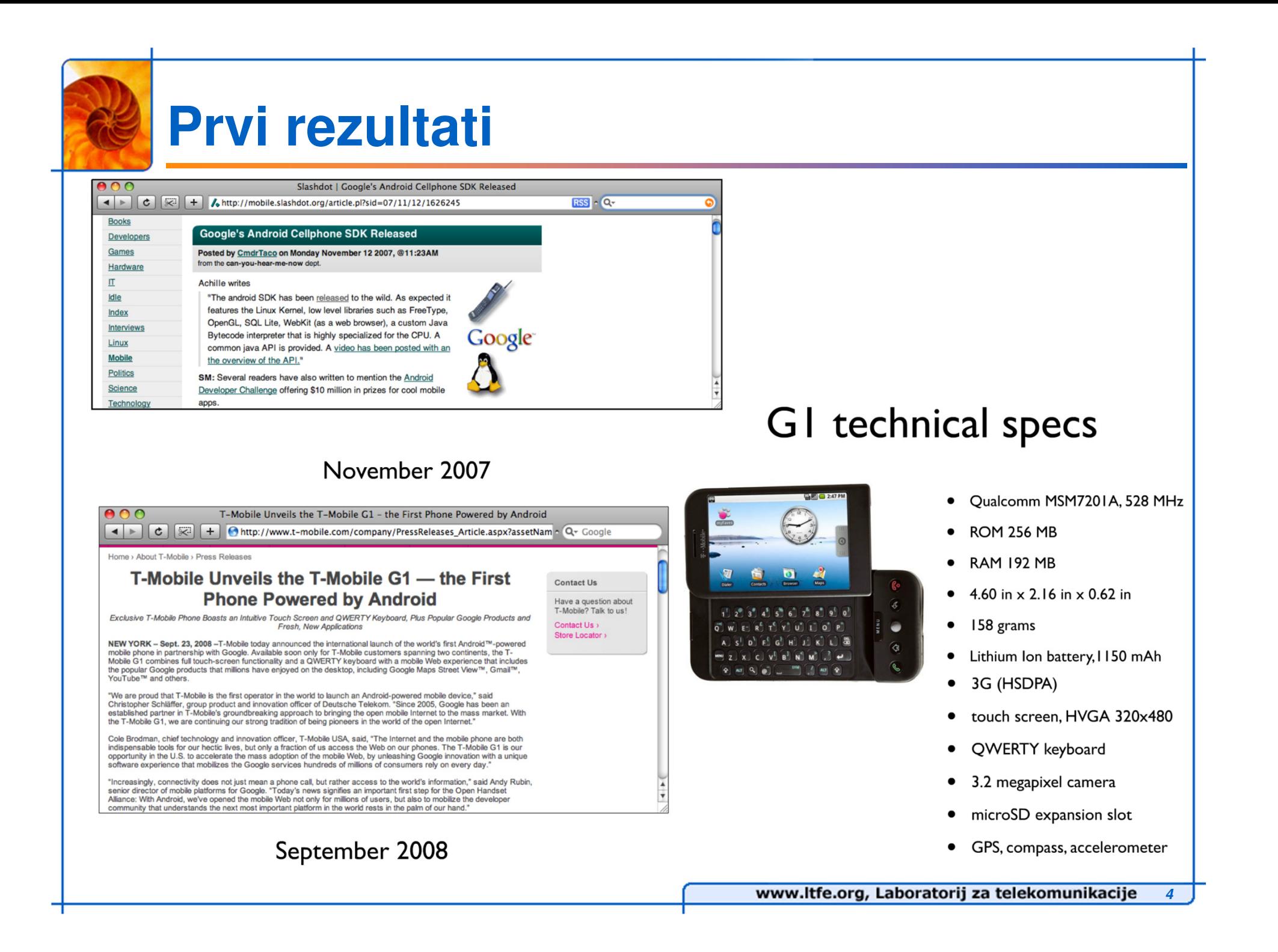

# **Sedanjost**

#### $\blacksquare$ **Galaxy Nexus**

- **Dual-core 1200 MHz**
- E **1 GB RAM**
- **1750 mAh battery** $\blacksquare$
- **4G (HSPA+)**
- **Touchscreen AMOLED 720p x 1280p**
- **5 megapixel camera**
- **GPS, compass, accelerometer, gyroscope**
- **NFC**

#### **Wearable Android (WIMM)**  $\mathcal{L}_{\mathcal{A}}$

- **Bi-modal display**
- **Sensors (accelerometer, magnetometer)**
- $\blacksquare$ **32x36x12.5mm**
- $\blacksquare$ **22g**
- **Wi-fi**  $\blacksquare$
- E **Bluetooth**

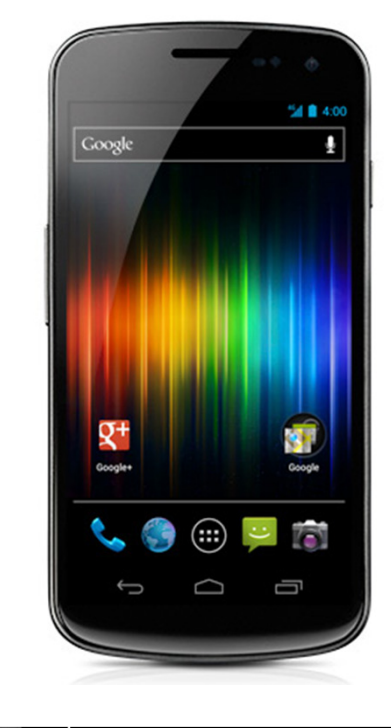

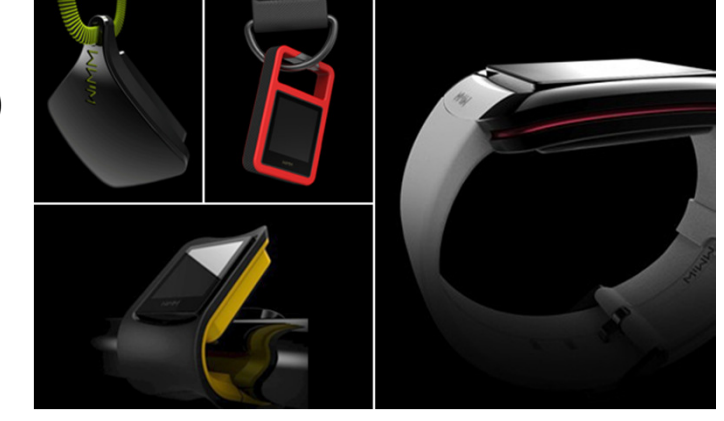

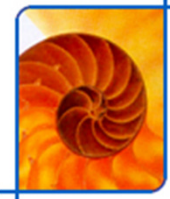

## **Splošno o Androidu**

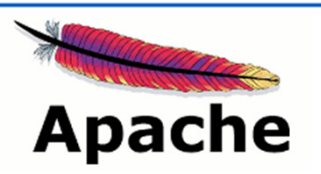

- m, **Nastal pod okriljem Open Handset Alliance**
	- E **Danes skupina 80 tehnoloških podjetij**
- m, **Google je Android, ki je obstajal od leta 2003 priklju**č**il k sebi dve leti kasneje**
- **Android je celoten programski sklad za mobilne naprave**m,
	- **OS (osnovan na okleš**č**enem Linux jedru)**
	- **Middleware**
	- **Osnovne aplikacije**
- **Android je trenutno najbolj prodajana platforma za pametne telefone**
	- Podatki iz Google I/O 2011: 400K novih naprav vsak dan; več kot **100M trenutno aktivnih**
- **Android je odprtokoden (zaš**č**iten z Apache licenco)** $\mathcal{L}_{\mathcal{A}}$
- **Viri na temo razvoja na Androidu:**   $\overline{\phantom{a}}$ 
	- **http://developer.android.com/index.html**
	- **http://appinventor.googlelabs.com/about/**
	- E **http://www.vogella.de/android.html**

**6**

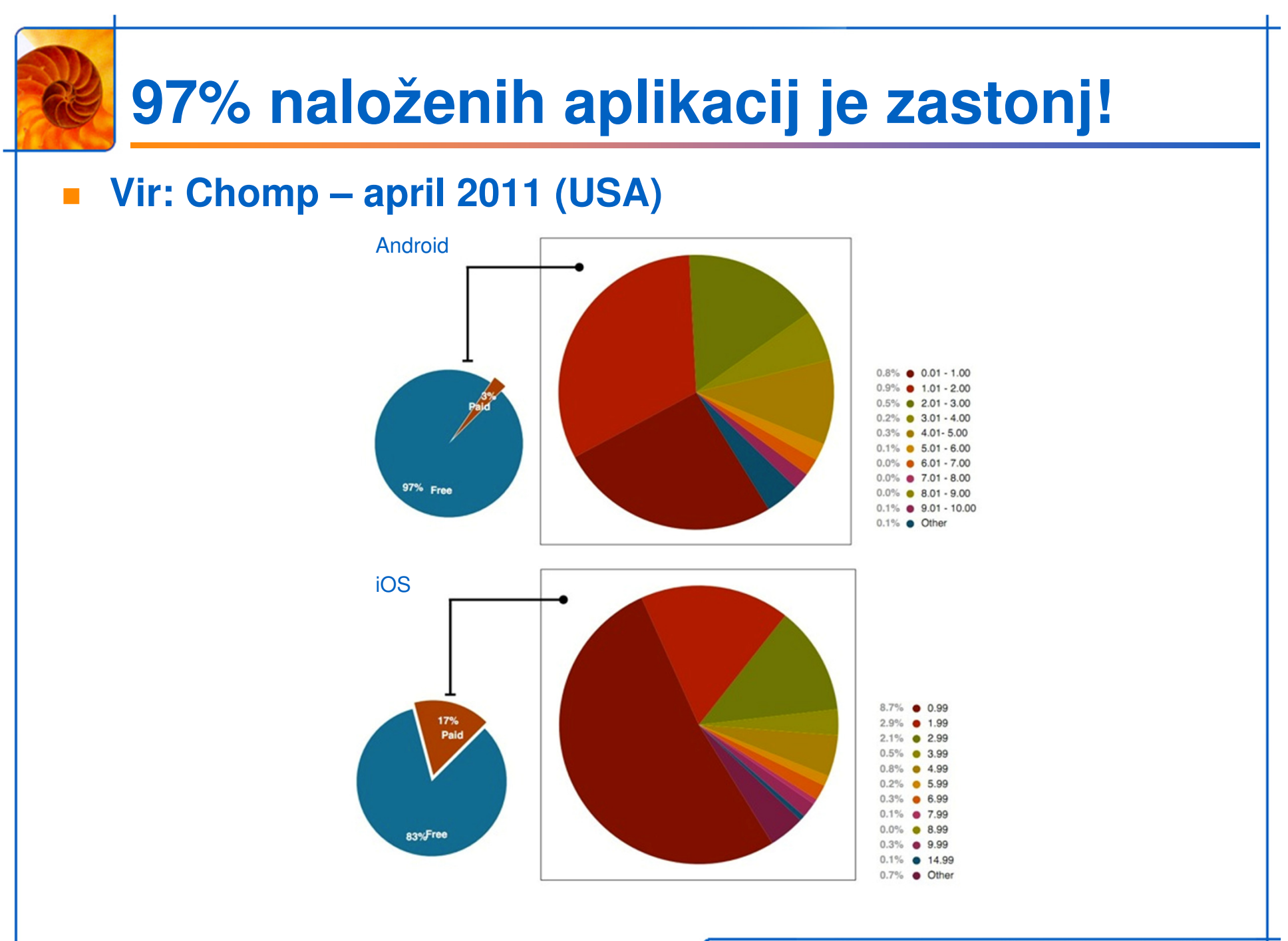

www.ltfe.org, Laboratorij za telekomunikacije

**7**

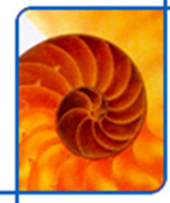

### **Razli**č**ice Androida - dashboard**

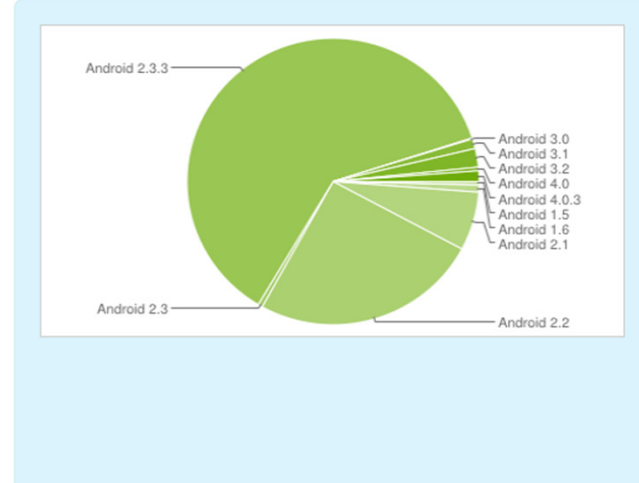

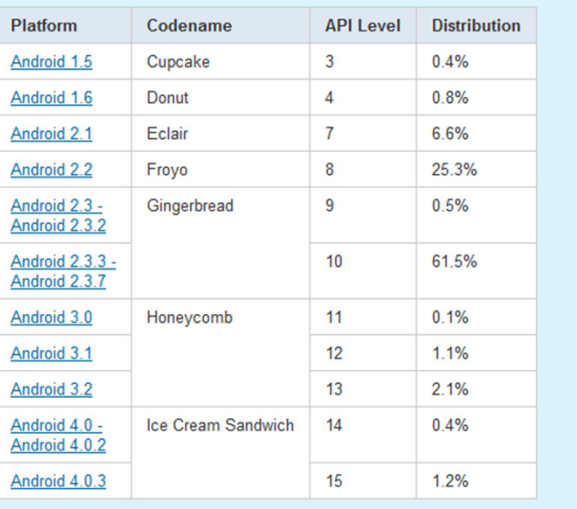

Data collected during a 14-day period ending on March 5, 2012

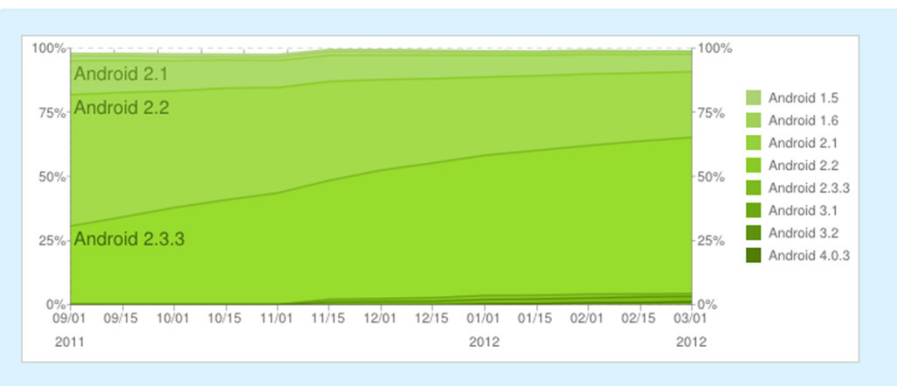

Last historical dataset collected during a 14-day period ending on March 5, 2012

# **Kaj razli**č**ice prinašajo v praksi?**

- m, **Vsaka razli**č**ica platforme ima svojo oznako API-ja**
	- **API Level – integer, ki unikatno ozna**č**uje t.i. Framework API**
- m. **Framework API sestavljajo**
	- **Jedrni paketi in razredi**
	- **XML elementi in atributi za deklaracijo manifest datoteke**
	- **XML elementi in atributi za deklaracijo in dostop do virov**
	- Namere (Intent)
	- **Dovoljenja (permissions)**
- m, **Aplikacije z uporabo parametra API Level dolo**č**ajo razli**č**ico ciljne platforme**
	- $\blacksquare$  **Android:minSdkVersion -> Minimalen API Level**
	- **Android:targetSdkVersion -> Ciljni API Level**
	- E **Android:maxSdkVersion ->**

**Maksimalen API Level (!!!)**

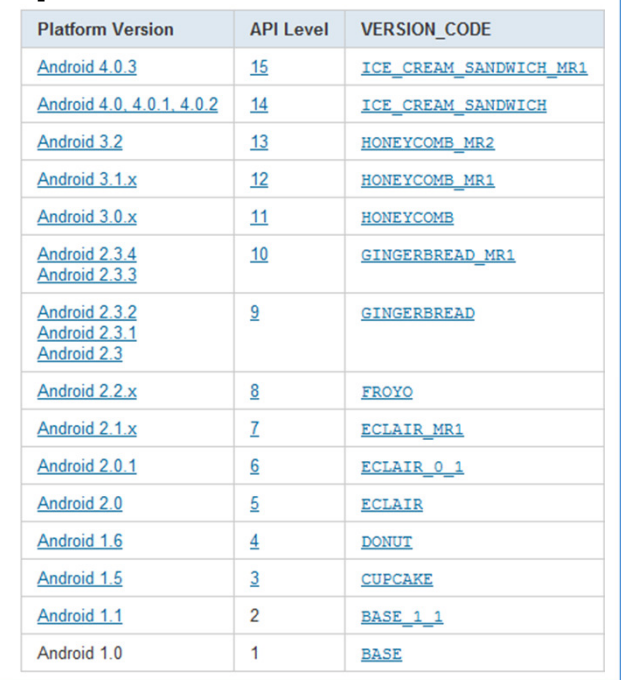

www.ltfe.org, Laboratorij za telekomunikacije **9**

# **Arhitektura platforme Android**

- $\mathcal{L}_{\mathcal{A}}$  **Vsaka aplikacija dobi svojo instanco Dalvik VM**
	- **Vsak javanski razred se pretvori v Dalvik Executable (.dex) format**

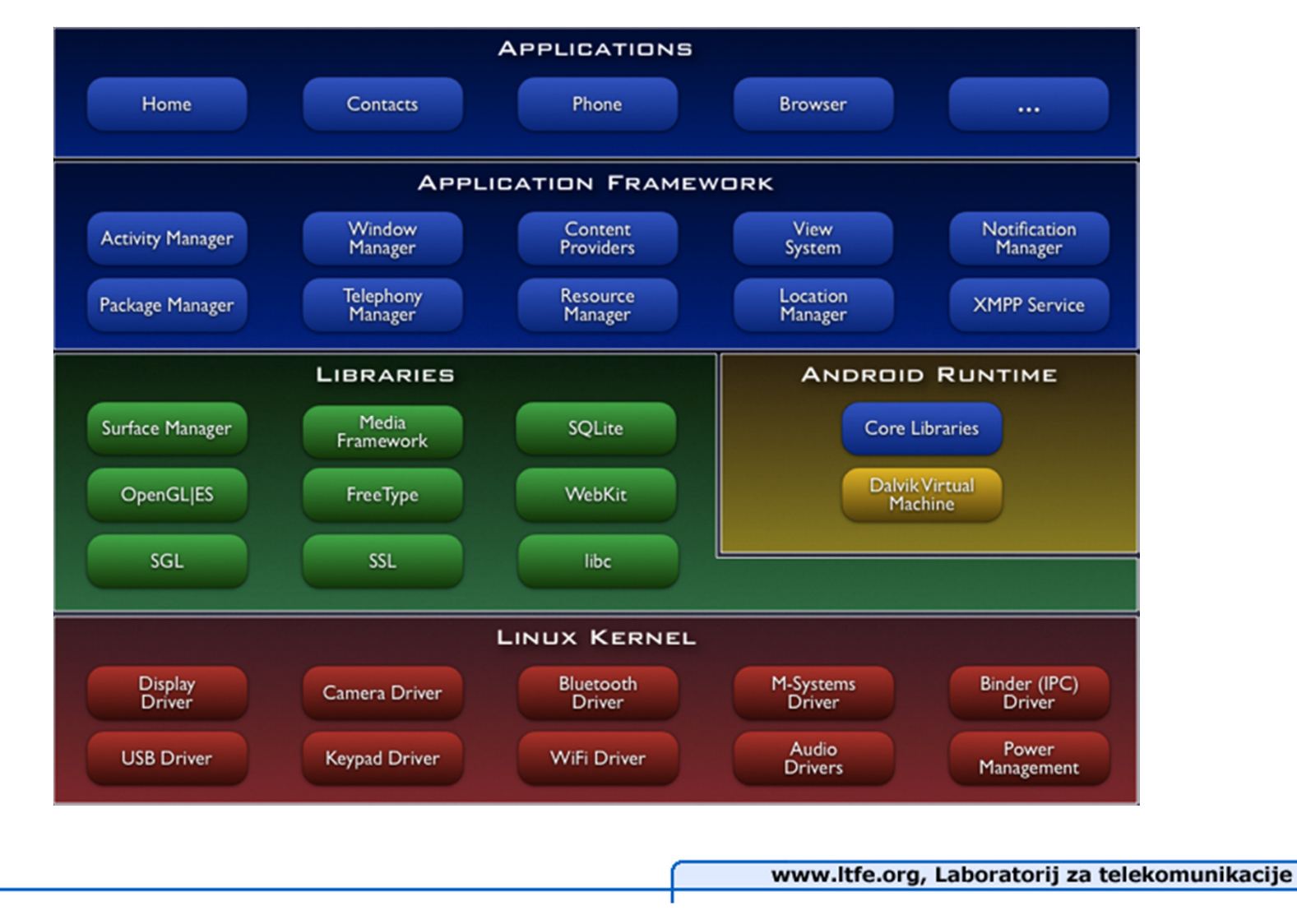

**10**

## **Application Framework - AF**

- $\overline{\phantom{a}}$  **Razvijalec ima poln dostop do vseh API-jev, ki jih izkoriš**č**ajo tudi bazi**č**ne aplikacije**
	- **Arhitektura aplikacij je takšna, da omogo**č**a pouporabo komponent**
	- **Vsaka aplikacija lahko objavi svoje zmožnosti, ki jih druge lahko**  ▉ **izkoriš**č**ajo**
- $\mathcal{L}_{\mathcal{A}}$ **Preko AF razvijalec dostopa do C/C++ knjižnic Android platforme**
- т **Aplikacije izkoriš**č**ajo razli**č**ne storitve in sisteme znotraj AF**
	- View System -> grafični elementi E
	- $\blacksquare$ **Content Providers -> dostop do podatkov drugih aplikacij**
	- E **Resource Manager -> dostop do zunanjih virov (grafika, lokalizacija)**
	- $\blacksquare$ **Notification Manager -> prikaz sporo**č**il v statusni vrstici**
	- **Activity Manager -> nadzor nad življenjskim ciklom aktivnosti**

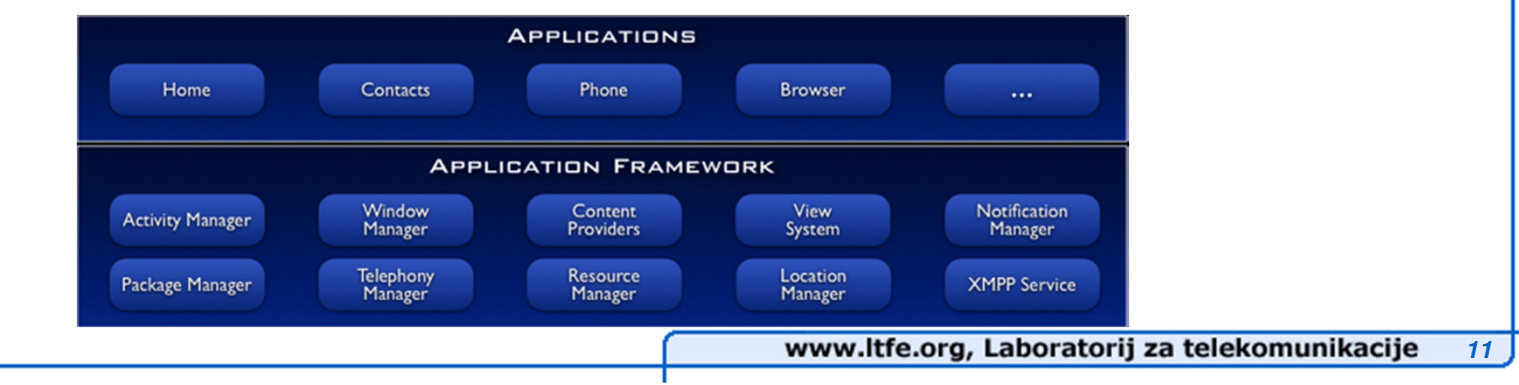

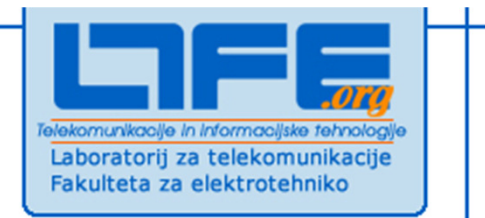

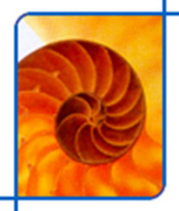

# **Android aplikacije**

**Klemen Peternel**

**Univerza v LjubljaniFakulteta za elektrotehnikoLaboratorij za telekomunikacije**

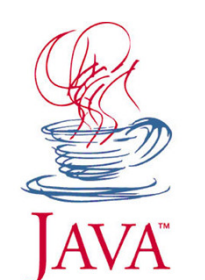

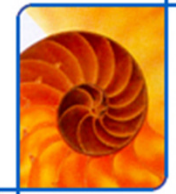

### **Osnove**

- m, **Aplikacije so pisane v programskem jeziku Java**
	- **Aplikacija je pakirana v datoteko s kon**č**nico .apk**
- a. **Dele aplikacije možno napisati tudi v C/C++ (NDK)**
- × **Na Android napravi vsaka aplikacija živi v svojem "peskovniku"**
	- **Vsaka aplikacija je svoj uporabnik znotraj OS-a in dobi lasten Linux user ID**
	- **Vsaka aplikacija je svoj Linux proces**
	- **Vsak proces dobi svojo instanco VM**
- **Aplikacija lahko dostopa samo do tistih komponent sistema za**   $\mathcal{L}_{\mathcal{A}}$ **katere ima dodeljene pravice**
- M. **Aplikacija lahko deli lastne podatke med druge aplikacije in dostopa do sistemskih podatkov/storitev**
	- **Dve aplikaciji imata lahko isti user ID za dostop do podatkov druge (posledi**č**no sta lahko del istega procesa in uporabljata isto instanco VM)**
	- **Aplikacija lahko zahteva pravice za dostop do podatkov/storitev naprave (kontakti, SMS-i, kamera, BT, SD, ...)**

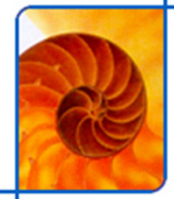

### **Komponente**

- m, **Komponente so osnovni gradniki Android aplikacij**
- m, **Vsaka ima svoj življenjski cikel**
- m. **Aktivnosti (Activity)**
	- **Predstavlja del uporabniškega vmesnika (en prikaz na zaslonu)**
	- **Vsaka aplikacija obi**č**ajno sestoji iz ve**č **aktivnosti**
- Storitve (Service)
	- **Storitev se izvaja v ozadju in je namenjena izvedbi dolgotrajnih operacij**
	- **Storitev nima uporabniškega vmesnika**
- **The State Ponudniki vsebine (Content providers)**
	- **Omogo**č**ajo delo s podatki (poizvedovanje, shranjevanje)**
- m, **Sprejemniki obvestil (Broadcast receivers)**
	- **Aplikacija se lahko prijavi na sprejemanje sporo**č**il s strani drugih aplikacij oz. sistemskih storitev**
	- **Vsako sporo**č**ilo je dostavljeno v obliki objekta tipa Intent**

# **Aktiviranje komponent**

- m, **Komponente Activity, Service in Broadcast receiver aktiviramo s pomo**č**jo asinhronega sporo**č**ila Intent (objekt Intent)**
	- **Sporo**č**ilo je dostavljeno sistemu, ki ima ustrezne pravice za aktiviranje komponente**
- п **Aktiviranje komponente Activity**
	- **Kreiramo Intent, kjer navedemo tip akcije in podatke, ki se pošiljajo**
		- **startActivity(), startActivityForResult() -> Intent kot parameter**
- П **Aktiviranje komponente Service**
	- **Velja isto kot za Activity**
		- **startService(), bindService()-> Intent kot parameter**
- $\mathbf{r}$  **Aktiviranje komponente Broadcast receiver**
	- **Intent vsebuje sporo**č**ilo, ki se pošilja drugi komponenti**
	- **Metoda za aktivacijo:**
		- **sendBroadcast() -> Intent kot parameter**
- m, **Aktiviranje komponente Content provider**
	- **Z uporabo objekta ContentResolver (metoda query())**

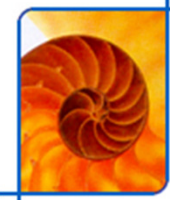

### **Manifest datoteka**

#### F. **AndroidManifest.xml**

 **Primarna naloga manifest datoteke je informiranje sistema o komponentah aplikacije**

```
<math>^{\sim}<application android:icon="@drawable/app icon.png" ... >
        <activity android:name="com.example.project.ExampleActivity"
                   android: label="@string/example label" ... >
        \langleactivity>
        . . .
    </application>
\langle/manifest>
```
- m, **Poleg tega Ima manifest datoteka številne druge vloge, kot so npr.**
	- **Identificiranje uporabniških pravic, ki jih aplikacija zahteva (npr. Internet dostop)**
	- **Dolo**č**anje API Level parametra**
	- **Dolo**č**anje strojnih in programskih zmožnosti (npr. kamera, BT, ...)**
	- **Knjižnice, ki jih aplikacija uporablja poleg Framework API-ja** $\blacksquare$
- × **Manifest je prstni odtis aplikacije**
	- **apktool je super orodje za u**č**enje na izkušnjah drugih razvijalcev** ☺

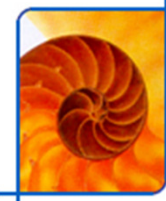

# **Viri znotraj aplikacije**

- m, **Vsaka aplikacija poleg kode vsebuje dodatne vire (resources)**
	- **(multi)medijske datoteke**
	- **Datoteke XML za vizualizacijo**
- **Z uporabo virov lahko spremenimo videz aplikacije brez posega v kodo**
- **Za vsak vir SDK definira unikaten ID,**   $\mathcal{L}_{\mathcal{A}}$ 
	- **Uporabimo za sklicevanje na vir iz kode ali drugih datotek XML**
	- **Primer: logo.png -> shranimo v res/drawable/ -> dostopamo iz kode z identifikatorjem R.drawable.logo**
- $\mathcal{L}_{\mathcal{A}}$  **Lokalizacija**
	- **Viri omogo**č**ajo implementacijo lokalizacije -> definiramo razli**č**ne mape za razli**č**ne jezike (npr. res/values-fr), layoute, grafiko itd.**
- m, **Alternativni viri**
	- **Vedno lahko poleg osnovnega vira definiramo alternativni vir, ki ga postavimo v ustrezno poimenovano mapo (npr. razli**č**ni layout-i za vertikalno/horizontalno postavitev)**

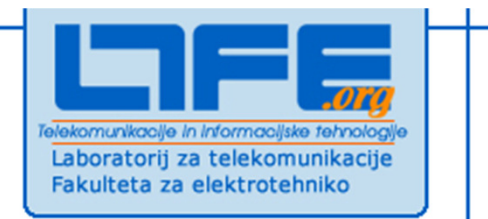

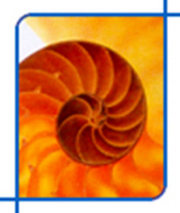

# **Glavne komponente Android aplikacij**

**Klemen Peternel**

**Univerza v LjubljaniFakulteta za elektrotehnikoLaboratorij za telekomunikacije**

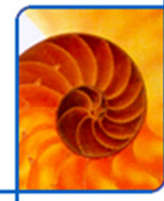

## **Aktivnost (Activity)**

- m, **Aplikacija (Application)**
	- E **Obi** č**ajno sestoji iz ve**č **aktivnosti, ki so ohlapno spojene**
- $\overline{\phantom{a}}$  **Aktivnost (Activity)**
	- E **Glavna komponenta aplikacije**
	- E **Aktivnost ima svoj izgled**
	- $\blacksquare$ **Namenjena je izvedbi ene, zaklju**č**ene naloge**
	- **Vsaka aktivnost ima svoj življenjski cikel**  $\blacksquare$
	- **Aktivnost je neodvisna komponenta**
	- E **Vsaka aplikacija, ki predstavlja karkoli na zaslonu, ima vsaj eno aktivnost**

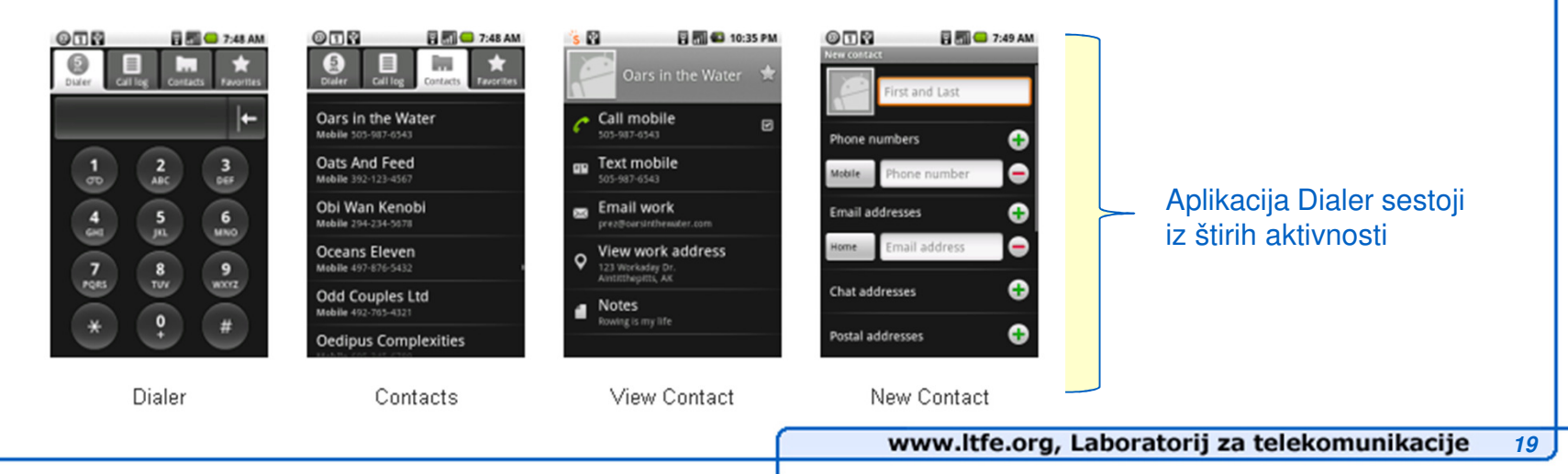

# **Povezovanje aktivnosti**

- m, **Sklad aktivnosti (Activity Stack)**
	- **Android vzdržuje linearno navigacijsko sled prehodov med aktivnostmi**
	- **Takšno sled imenujemo sklad aktivnosti (Activity Stack)**
	- **Pomikanje nazaj po skladu je možno s tipko BACK (najdlje do Home)**
	- **Aktivnost je edina komponenta, ki se dodaja v sklad**
- **Naloga (Task)**
	- **Sklop ve**č **aktivnosti (lahko iz razli**č**nih aplikacij), ki skupaj zaklju**č**ujejo neko nalogo**
	- **Primer: Ogled YouTube videa in pošiljanje linka prijatelju z uporabo elektronske pošte**
	- $\blacksquare$  **V primeru prekinitve izvajanja naloge (npr. zaradi telefonskega klica), se uporabnik lahko kasneje vrne nazaj tja, kjer je bil med izvajanjem naloge prekinjen**

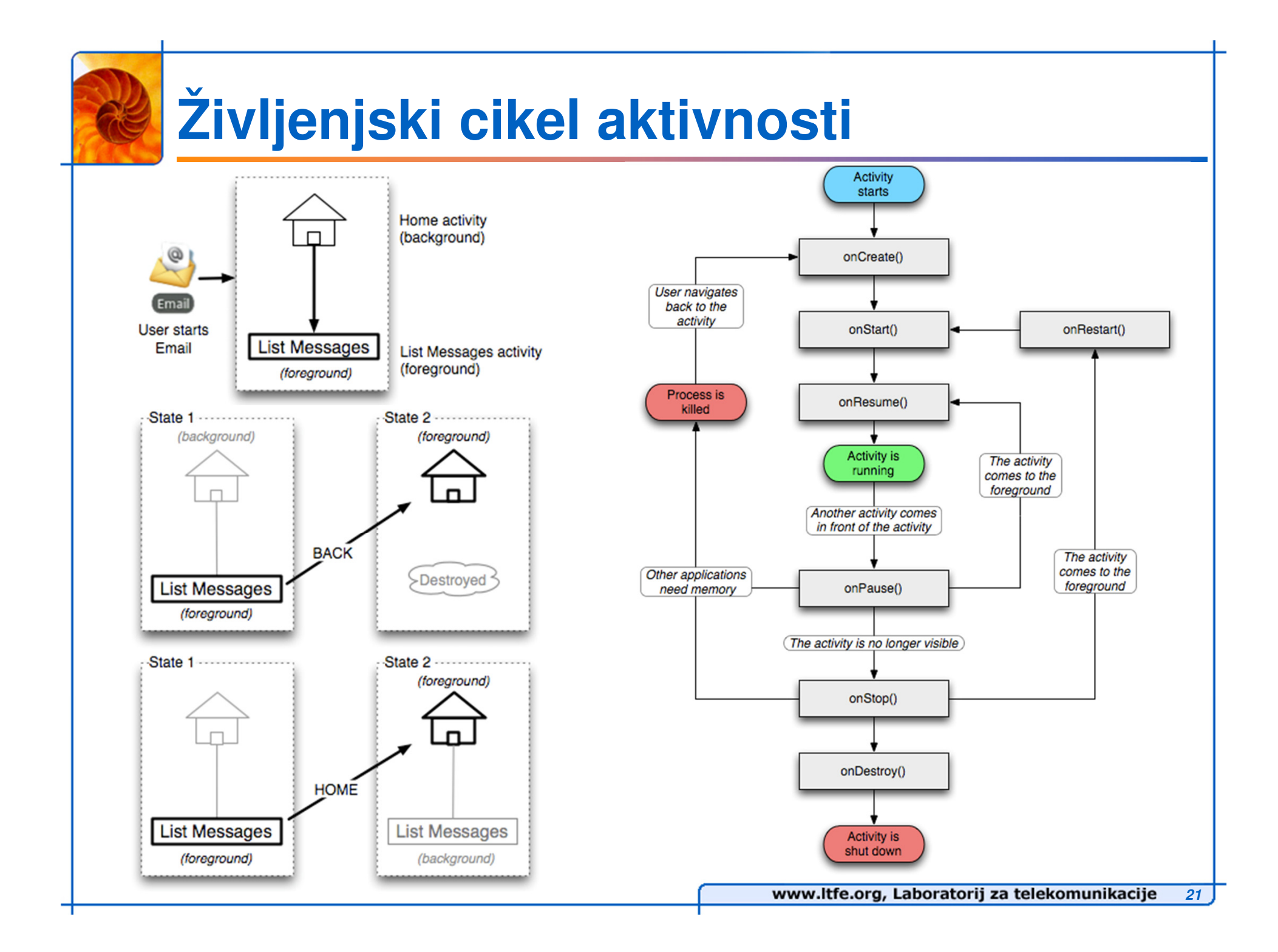

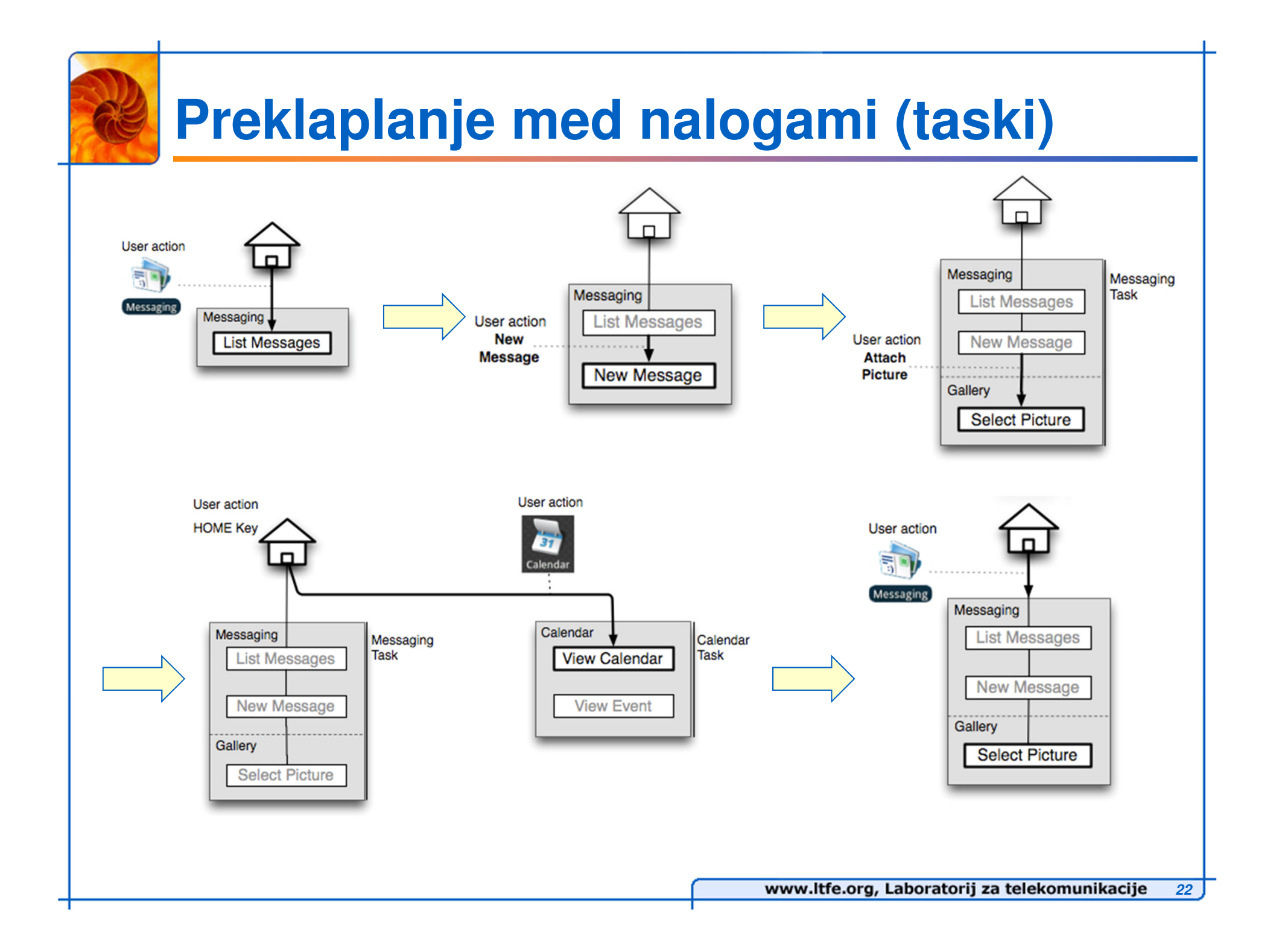

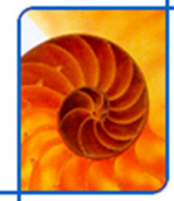

## **Storitev (Service)**

- **Storitev ni lo**č**en proces**
	- **Te**č**e v istem procesu, kot celotna aplikacija**
- m, **Storitev ni nit** 
	- **Storitev ni na**č**in na katerega bi izvajali opravilo v lo**č**eni niti**
- m, **Storitev je na**č**in, kako aplikacija izvaja dolo**č**eno opravilo v ozadju**
	- **To sovpada s klicem metode Context.startService()**
	- **N klicev je ena instanca storitve!**
- $\mathcal{L}^{\text{max}}$  **Storitev je tudi na**č**in, kako aplikacija izpostavi del svojih funkcionalnosti drugim aplikacijam**
	- **To sovpada s klicem metode Context.bindService()**
- $\mathcal{L}^{\mathcal{L}}$  **V praksi sistem storitev ubije samo v primeru, ko je izredno malo spomina na razpolago**
	- **Storitev ima višjo prioriteto kot aktivnosti, ki živijo v ozadju in manjšo ali enako kot tista, ki je v ospredju**

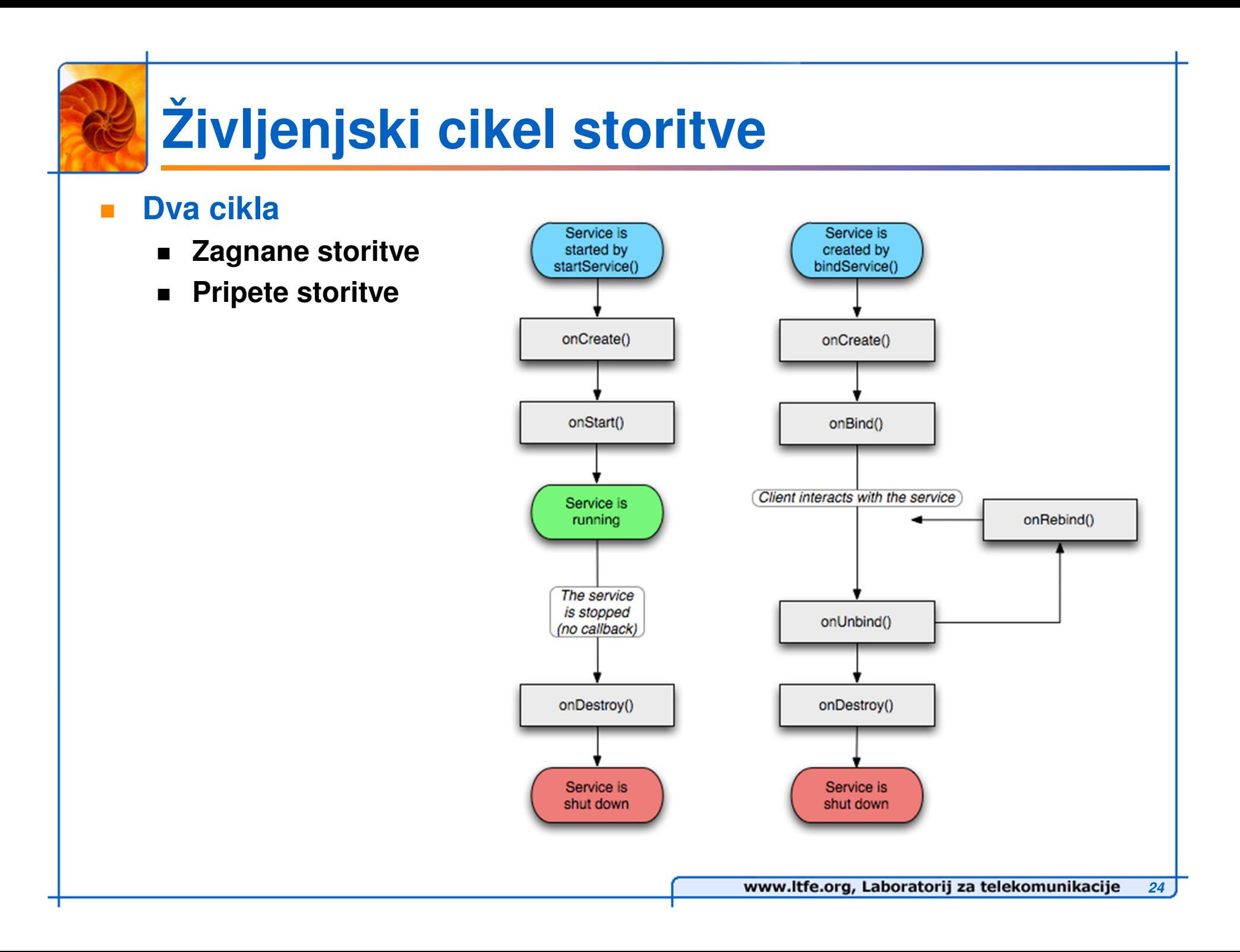

# **Komunikacija s storitvijo**

- F. **Komunikacija s storitvami znotraj lastne aplikacije**
	- **Razširitev Binder razreda –> instanco vrne metoda onBind() –> omogo**č**a dostop do public metod storitve**
	- **To je priporo**č**en na**č**in komunikacije s storitvami, ki opravljajo delo**  $\blacksquare$ **znotraj lastne aplikacije**
- m. **Komunikacija s storitvami, ki se izvajajo v drugih procesih**
	- **Uporaba mehanizma Messenger**
	- **Odjemalec in storitev si izmenjavata objekt tipa Message**
	- **Za sprejem sporo**č**il se uporablja razred Handler, ki obravnava razli**č**ne tipe sporo**č**il**
	- **Dostava sporo**č**il poteka znotraj ene niti (FIFO), možna pa je tudi** E **implementacija ve**č**nitnega sprejema**

## **Sprejemnik sporo**č**il (Broadcast receiver)**

- m, **Mehanizem za sprejem sporo**č**il**
	- **S strani notranjih ali zunanjih komponent**
- P. **Implementiran znotraj razreda BroadcastReceiver**
- m. **Sporo**č**ila delimo na dve vrsti**
	- Normal broadcasts
		- **poslano z uporabo metode Context.sendBroadcast**
		- **Sporo**č**ilo dostavljeno vsem sprejemnikom (lahko tudi hkrati)**
	- **Ordered broadcasts** 
		- **Poslano z uporabo metode Context.sendOrderedBroadcast**
		- **Sporo**č**ilo poslano zaporedno posameznim sprejemnikom**
		- **Posamezen sprejemnik lahko posreduje naslednjim svoje rezultate ali celo prekine razpošiljanje sporo**č**ila**
		- **Vrstni red sprejemnikov je dolo**č**en s prioriteto (android:priority)**
- m. **Sporo**č**ila se prenašajo v obliki namer (Intent)**

# **Življenjski cikel sprejemnika obvestil**

- m, **Sprejemnik obvestil živi samo za**  č**asa sprejema in obdelave obvestila!**
	- **To je dokler se ne zaklju**č**i delo metode onReceive**
- $\mathcal{L}_{\mathcal{A}}$  **Asinhrono delovanje je prepre**č**eno**
	- **Vse kar naredimo na podlagi obvestila, naredimo takoj**
- $\mathbf{r}$  **Iz sprejemnika ne smemo prikazovati grafi** č**nih elementov ali se povezovati na storitve**
- $\mathcal{L}_{\mathcal{A}}$  **Aplikacije, ki imajo samo komponento sprejemnika obvestil ne živijo dolgo**
	- **Sistem ima namre**č **možnost proces ubiti vsaki**č**, ko se zaklju**č**i izvajanje metode onReceive**
	- **Za takšne aplikacije se priporo**č**a skupno delovanje sprejemnika in storitve**

# **Ponudnik vsebine (Content provider)**

- m, **Ponudniki vsebin shranjujejo in pridobivajo podatke ter omogo**č**ajo dostop do njih drugim aplikacijam**
	- **To je edini na**č**in deljenja podatkov med aplikacije**
- m, **Android prinaša številne ponudnike vsebin za pogoste podatkovne tipe**
	- **Audio, video, slike, osebni kontaktni podatki itd.**
- × **Razvijalec lahko kreira svojega ponudnika vsebin, ali pa svoje podatke streže preko obstoje**č**ega (**č**e ustreza podatkovnemu tipu)**
- **The Second Service Kako ponudnik vsebin dejansko shranjuje podatke je stvar implementacije**
	- **Vsi ponudniki vsebin implementirajo isti vmesnik**
	- **Odjemalci do vmesnika dostopajo posredno z uporabo razreda ContentResolver**
	- **ContentResolver omogo**č**a dostop do metod za interakcijo s ponudniki vsebin**

# **Delovanje ponudnika vsebine**

- m, **Ko se poizvedovanje za podatki za**č**ne sistem identificira ustreznega ponudnika vsebine**
- × **Ponudniki vsebin predstavljajo podatke v obliki tabel**
	- **Po principu relacijskih podatkovnih baz**

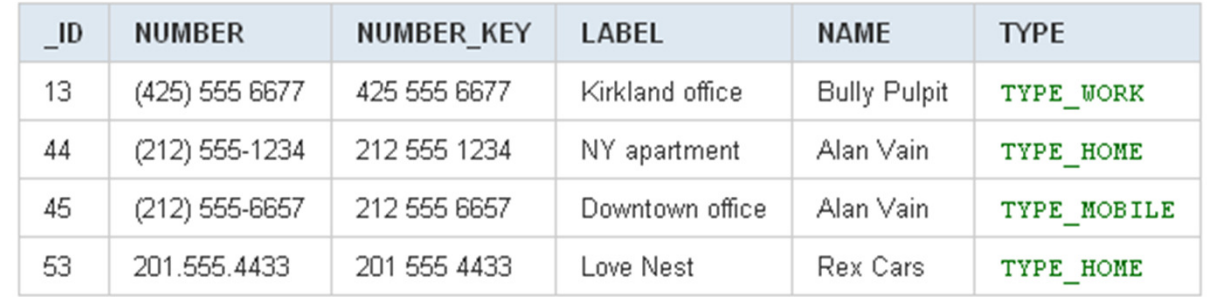

- **Poizvedba vra**č**a objekt tipa Cursor s katerim se premikamo po tabeli**
- m. **Vsaka tabela je naslovljena z ustreznim URI-jem (content://)**
- m, **Za pridobivanje podatkov s strani ponudnika storitve je potrebno**
	- $\blacksquare$ **Poznati URI ustrezne tabele (ponudnika storitve)**
	- **Poznati imena podatkovnih polj znotraj tabele**
	- E **Poznavanje podatkovnih tipov podatkov znotraj polj**

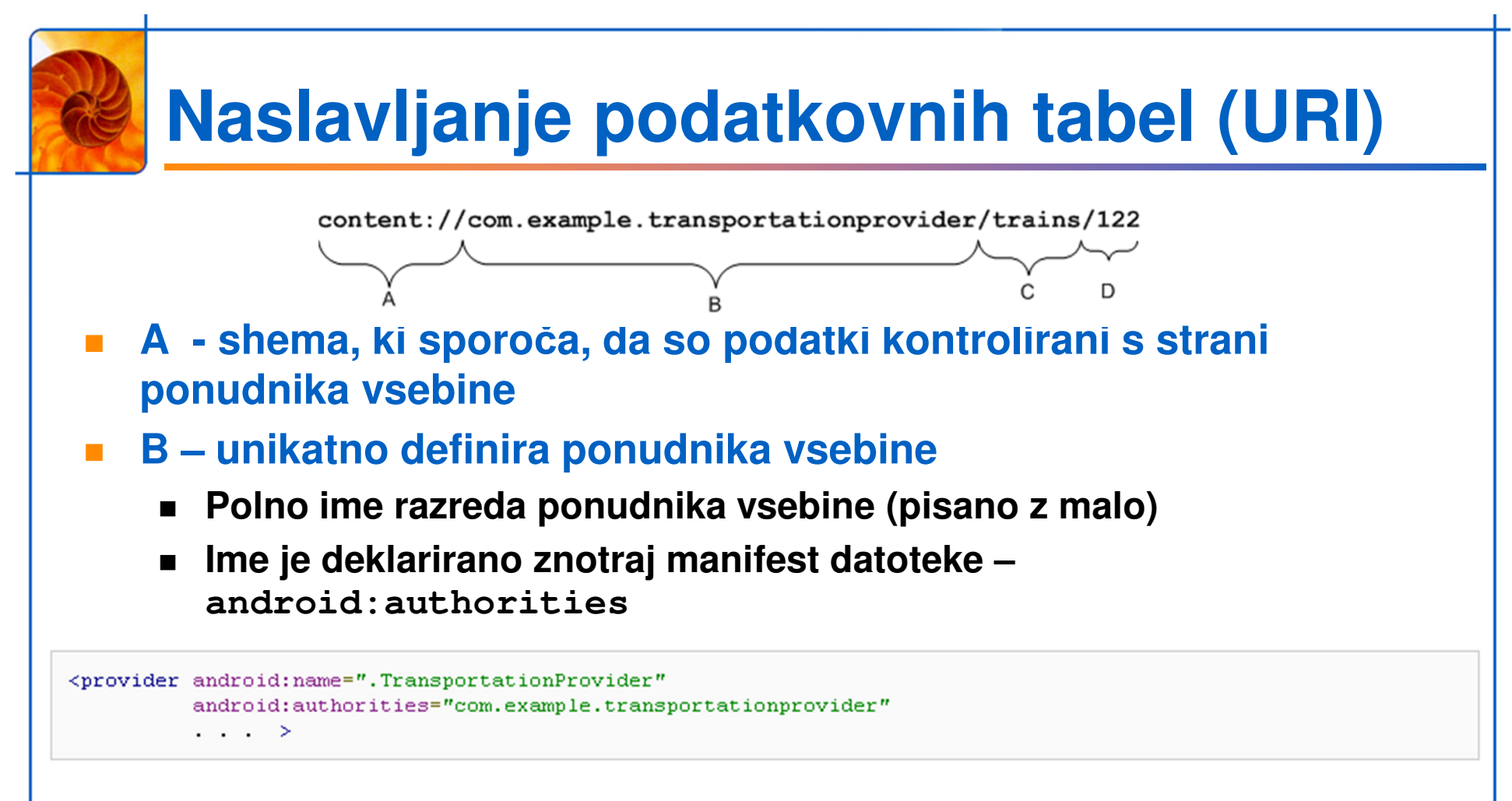

- M. **C – pot znotraj URI-ja definira vrsto podatkov, ki jih zahtevamo**
	- **Na nivoju tabele**
- M. **D – ID vrstice**

# **Kreiranje ponudnika vsebine**

- $\overline{\phantom{a}}$  **Najprej je potrebno nastaviti sistem, da shranjuje podatke**
	- **SQLLite podatkovna baza**
	- **Shranjevanje v datoteke**
- $\mathcal{L}_{\mathcal{A}}$  **Razširimo razred ContentProvider da zagotovimo dostop do podatkov**
	- **Implementiramo šest metod**
		- **Query()**
		- **Insert()**
		- **Update()**
		- **Delete()**
		- **getType()**
		- **onCreate()**

× **Deklariramo ponudnika vsebine znotraj manifest datoteke**

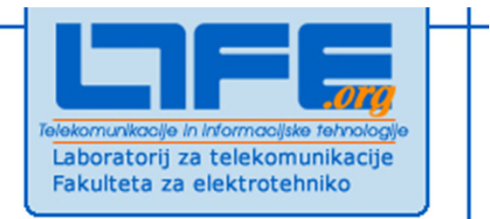

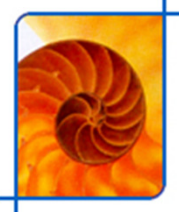

# **Viri znotraj aplikacije**

**Klemen Peternel**

**Univerza v LjubljaniFakulteta za elektrotehnikoLaboratorij za telekomunikacije**

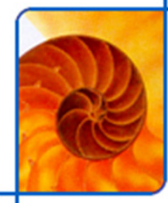

### **Organizacija virov**

- M. **Viri so organizirani znotraj projektne mape res/**
	- **V ustreznih podmapah**
- $\mathcal{L}$  **Podmape:**
	- **anim/ - XML datoteke za animacijo**
	- **color/ - XML datoteke, kjer so opisane barve ob razli** č**nih stanjih**
	- **drawable/ - bitmap datoteke (png, jpg, gif)**
	- **layout/ - XML datoteke, ki opisujejo postavitve UI-ja**
	- **menu/ - XML datoteke, ki opisujejo aplikacijske menije**
	- **raw/ - poljubne datoteke shanjene v raw formatu**
	- **values/ - XML datoteke, ki opisujejo preproste vrednosti (npr. nizi, barve, števila)**MyProject/
	- **xml/ - poljubne XML datoteke**

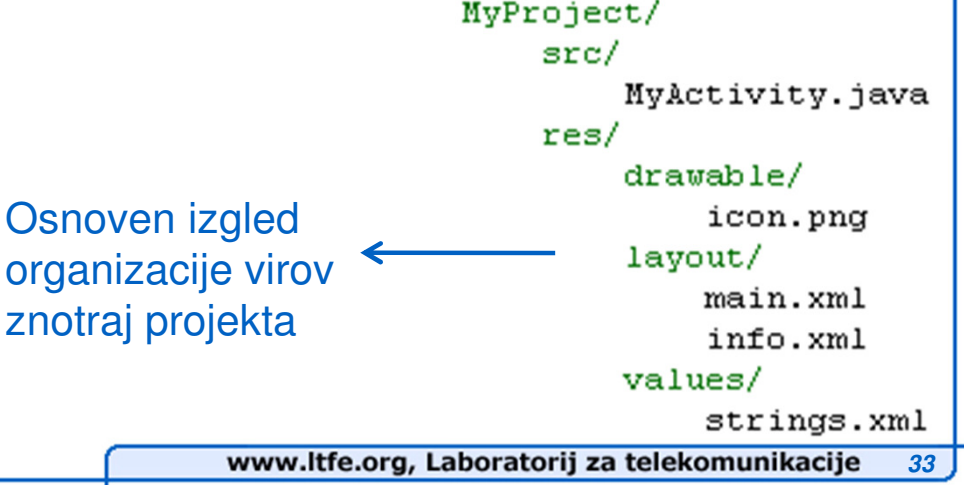

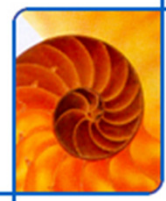

**/color**

#### ٠ **Definiramo kako posamezni objekti tipa View spreminjajo svojo barvo, glede na stanje**

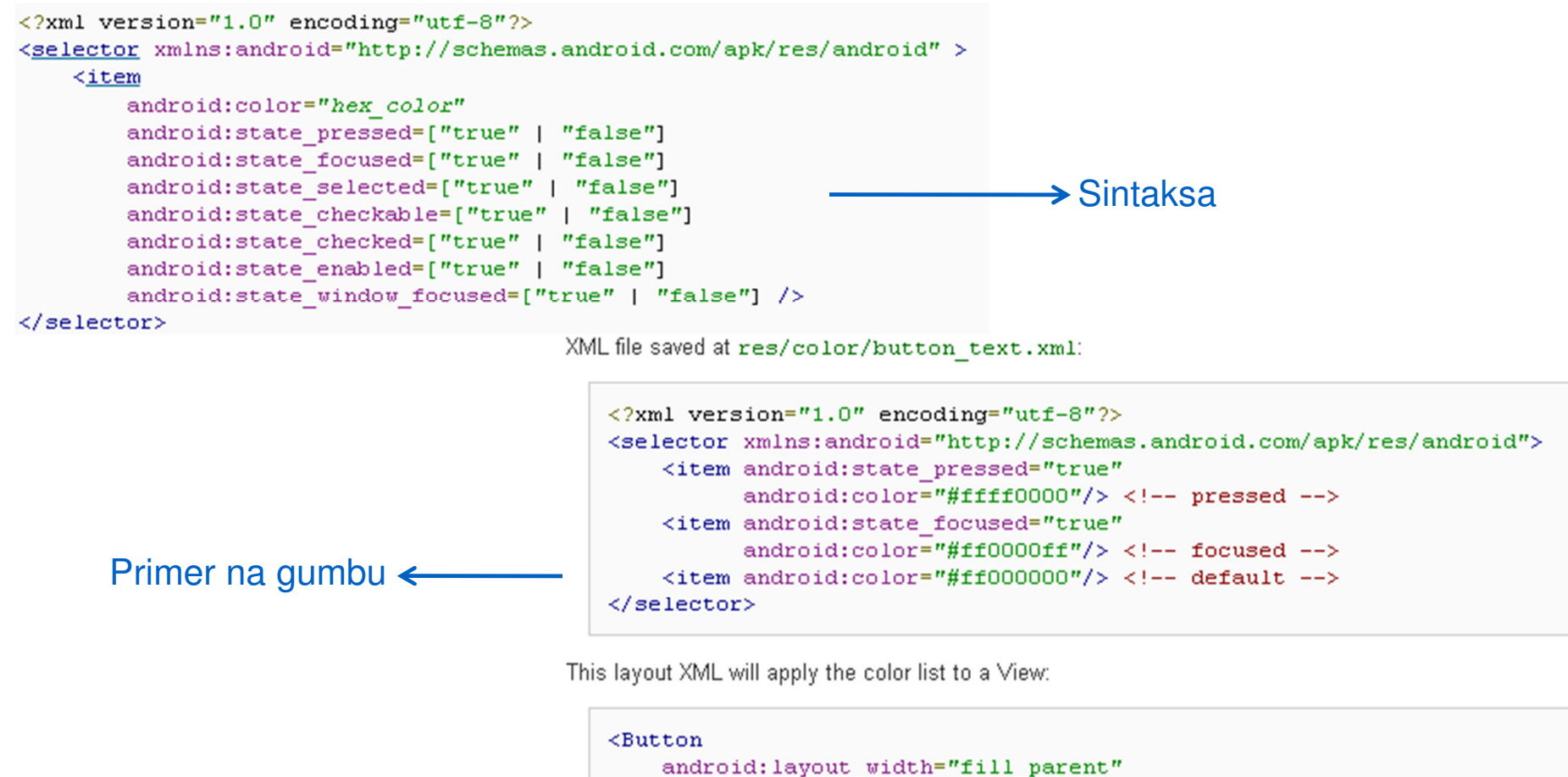

android: layout height="wrap content" android:text="@string/button\_text" android:textColor="@color/button text" />

**34**

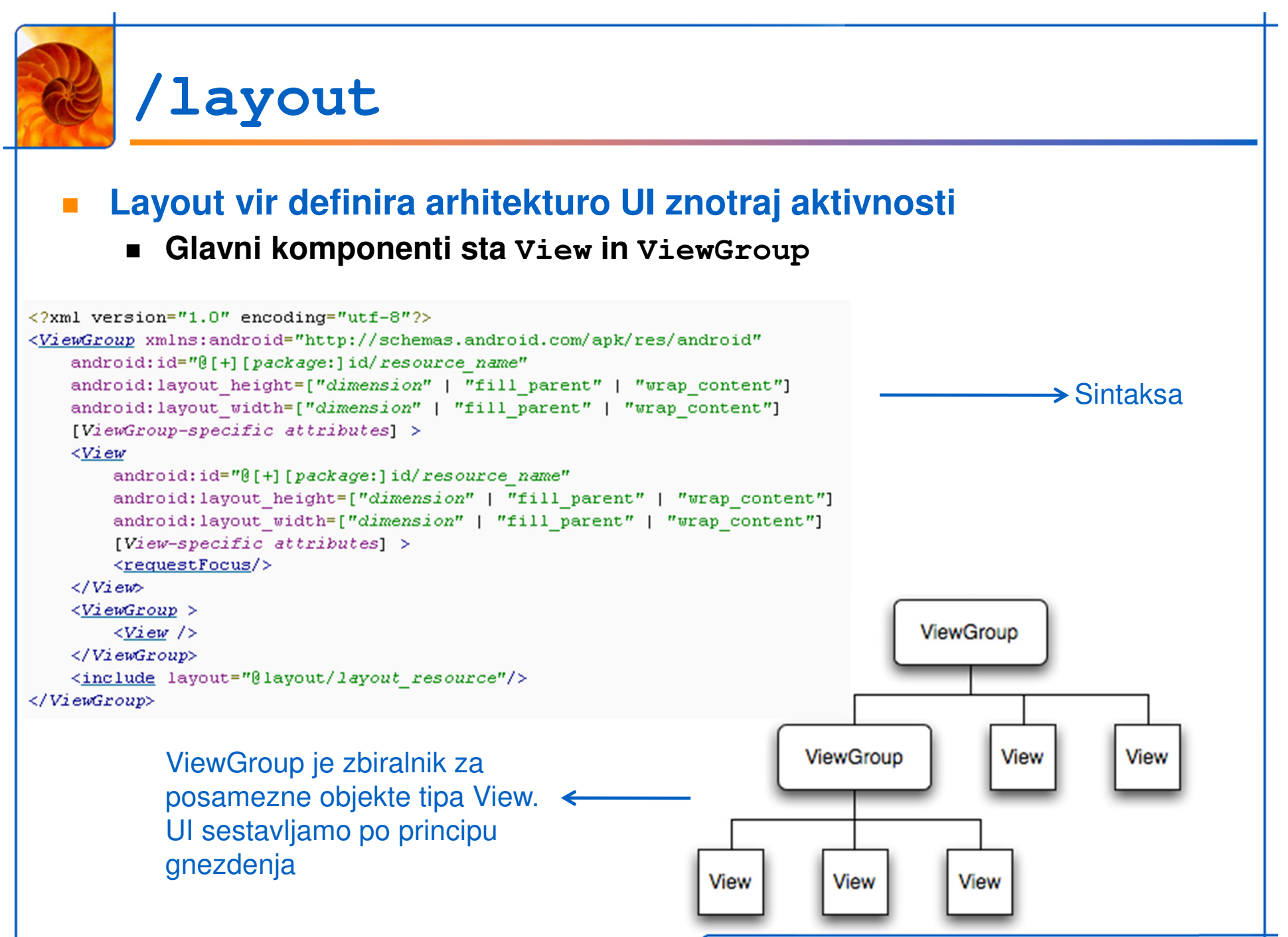

www.ltfe.org, Laboratorij za telekomunikacije **35**

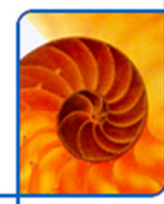

### **Vrste objektov ViewGroup**

- $\mathcal{L}_{\rm{max}}$  **LinearLayout**
	- **Organizacija objektov View v eni vrstici ali stolpcu**
- $\mathcal{L}_{\mathcal{A}}$  **AbsoluteLayout**
	- **Organizacija objektov View glede na koordinate (X,Y)**
- **TableLayout**
	- **Organizacija objektov View v vrstice in stolpce**
- $\mathcal{L}^{\text{max}}$  **RelativeLayout**
	- **Organizacija objektov View relativno glede na sosednjega**
- **FrameLayout**
	- **Definira t.i. placeholder za prikaz enega objekta View;**
	- E <sup>Č</sup>**e je objektov View ve**č**, se prekrivajo**
	- **Velikost je dolo**č**ena z najve**č**jim objektom**
- m, **ScrollView**
	- **Poseben tip FrameLayout-a, ki omogo**č**a implementacijo scroll-erja**
	- **Gosti lahko samo en objekt (obi**č**ajno kar drug ViewGroup)**

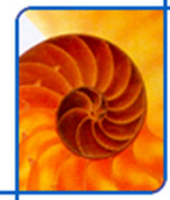

# **LinearLayout (primer I)**

```
<? x=1 version="1.0" encoding="utf-8"?>
                                                                                          ello World.
                                                                                                      Button
<LinearLayout
                                                                                          JIActivity
    android: lavout width="fill_parent"
    android: layout_height="fill_parent"
    xmlns:android="http://schemas.android.com/apk/res/android"
    \rightarrow<TextView
         android: layout_width="105px"
         android: layout_height="wrap_content"
         android:text="@string/hello"
         \rightarrow<Button
         android: layout_width="100px"
         android: layout_height="wrap_content"
         android: text="Button"
                                                                                          ello World
         \rightarrowIActivity
</LinearLayout>
                                                                                            Button
```
#### <LinearLayout

android:layout\_width="fill\_parent" android:layout\_height="fill\_parent" android:orientation="vertical" xmlns:android="http://schemas.android.com/apk/res/android"  $\blacktriangleright$ 

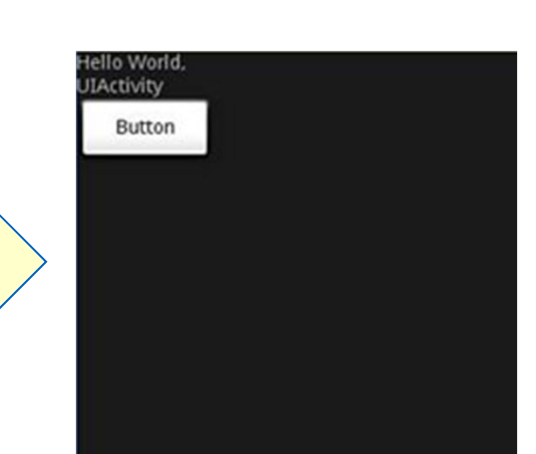

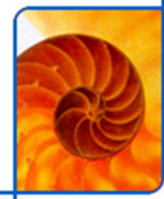

# **LinearLayout (primer II)**

#### <?x=1 version="1.0" encoding="utf-8"?> <LinearLayout

android:layout\_width="fill\_parent" android:layout\_height="fill\_parent" xmlns:android="http://schemas.android.com/apk/res/android" android:orientation="vertical"

#### $\rightarrow$

#### <TextView

android: layout\_width="105px" android:layout\_height="wrap\_content" android:text="@string/hello"

#### $\rightarrow$

#### **<Button**

android: layout\_width="100px" android: layout\_height="wrap\_content" android: text="Button" android:layout\_gravity="right" android:layout\_weight="0.2"

#### $\rightarrow$

#### **<EditText**

android:layout\_width="fill\_parent" android: layout\_height="wrap\_content" android:textSize="18sp" android:layout\_weight="0.8"  $\rightarrow$ 

</LinearLayout>

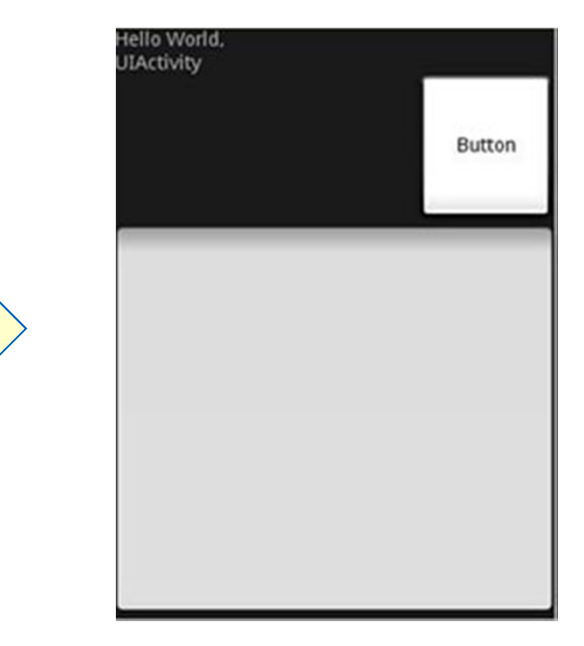

# **AbsoluteLayout (primer)**

- Z Android 1.5 (API Level 3) je uporaba odsvetovana (ne)podpora **razli**č**nim dimenzijam zaslona!**
	- **Android dokumentacija nasplošno odsvetuje uporabo enote px (pixels)**

```
<?x=1 version="1.0" encoding="utf-8"?>
<AbsoluteLayout
    android: layout_width="fill_parent"
    android: layout_height="fill_parent"
    xmlns:android="http://schemas.android.com/apk/res/android"
    \mathbf{r}<Button
        android: layout_width="188px"
        android: layout_height="wrap_content"
        android: text="Button"
        android: layout_x="126px"
        android: layout_y="361px"
        \rightarrow<Button
        android: layout_width="113px"
        android:layout_height="wrap_content"
        android: text="Button"
                                                                                        Button
        android: layout_x="12px"
        android:layout_y="361px"
        \rightarrow</AbsoluteLayout>
```
Button

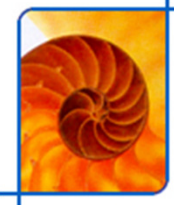

# **TableLayout (primer)**

<TableLayout xmlns:android="http://schemas.android.com/apk/res/and android: layout\_height="fill\_parent" android:layout\_width="fill\_parent" android:background="#000044"> <TableRow> <TextView android: text="User Name:"  $android: width = "120px"$ **User Name:**  $\rightarrow$ <EditText Password: android:id="@+id/txtUserName" android:width="200px" /> Remember Password </TableRow> <TableRow> Log In <TextView android:text="Password:"  $\rightarrow$ <EditText android:id="@+id/txtPassword" android:password="true"  $\mathcal{L}$ </TableRow> <TableRow> <TextView /> <CheckBox android:id="@+id/chkRememberPassword" android:layout\_width="fill\_parent" android: layout\_height="wrap\_content" android: text="Remember Password"  $\rightarrow$ </TableRow> <TableRom> **<Button** android:id="@+id/buttonSignIn" android: text="Log In" /> </TableRow> </TableLayout> www.ltfe.org, Laboratorij za telekomunikacije

**40**

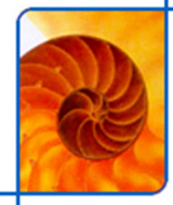

# **RelativeLayout (primer)**

<? x=1 version="1.0" encoding="utf-8"?>

#### <RelativeLayout

android:id="@+id/RLayout" android: layout\_width="fill\_parent" android: layout\_height="fill\_parent" xmlns:android="http://schemas.android.com/apk/res/android"

#### $\rightarrow$

#### <TextView

android:id="@+id/blComments" android: layout\_width="wrap\_content" android:layout\_height="wrap\_content" android:text="Comments" android: layout\_alignParentTop="true" android: layout\_alignParentLeft="true"

#### $\rightarrow$

#### **<EditText**

android:id="@+id/txtComments" android:layout\_width="fill\_parent" android: layout\_height="170px" android:textSize="18sp" android: layout\_alignLeft="@+id/lblComments" android:layout\_below="@+id/lblComments" android: layout\_centerHorizontal="true"

#### $\rightarrow$

**<Button** android:id="@+id/btnSave" android: layout\_width="125px" android:layout\_height="wrap\_content" android: text="Save" android:layout\_below="@+id/txtComments" android: layout\_alignRight="@+id/txtComments"  $\rightarrow$ <Button android:id="@+id/btnCancel"

android: layout\_width="124px" android: layout\_height="wrap\_content" android: text="Cancel" android:layout\_below="@+id/txtComments" android:layout\_alignLeft="@+id/txtComments"  $\rightarrow$ </RelativeLayout>

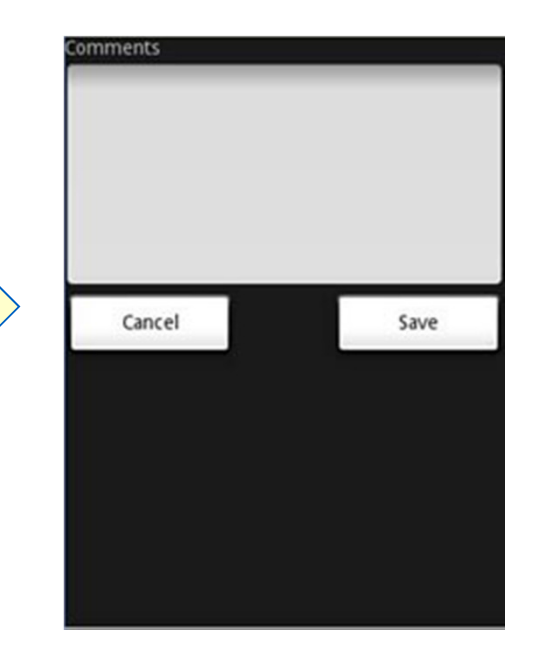

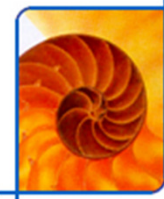

# **FrameLayout (primer)**

#### <? x=1 version="1.0" encoding="utf-8"?>

#### <AbsoluteLayout

android:id="@+id/widget68" android:layout\_width="fill\_parent"

android:layout\_height="fill\_parent"

xmlns:android="http://schemas.android.com/apk/res/android"

#### $\mathbf{r}$

#### <FrameLayout

android:layout\_width="wrap\_content" android: layout\_height="wrap\_content" android: layout\_x="40px" android: layout\_y="35px"

#### $\rightarrow$

#### ≺ImageView

 $android:src = "Cdrawable/androidlogo"$ android: layout\_width="wrap\_content" android:layout\_height="wrap\_content"  $\rightarrow$ 

#### **<Button**

android: layout\_width="124px" android: layout\_height="wrap\_content" android: text="Print Picture"

#### $\rightarrow$

</FrameLayout> </AbsoluteLayout>

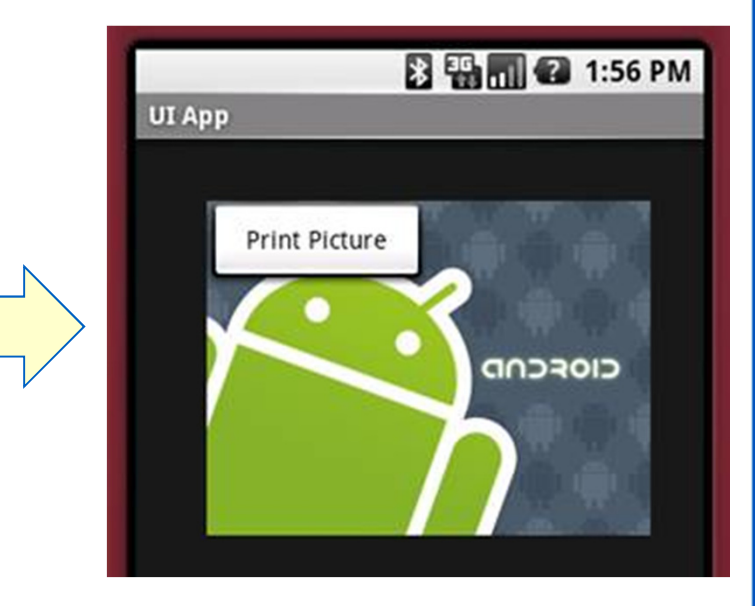

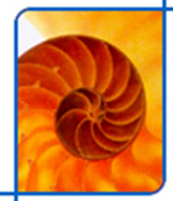

# **ScrollView (primer)**

#### <?x=1 version="1.0" encoding="utf-8"?> <ScrollView

android:id="@+id/widget54" android: layout\_width="fill\_parent" android: layout height="fill parent" xmlns:android="http://schemas.android.com/apk/res/android"

#### $\rightarrow$

#### <LinearLayout

android: layout\_width="310px" android: layout\_height="wrap\_content" android:orientation="vertical"

#### $\rightarrow$

 $\epsilon$ Button

android:id="@+id/button1" android: layout width="fill parent" android: layout\_height="wrap\_content" android: text="Button 1"  $\rightarrow$ 

#### <Button

android:id="@+id/button2" android: layout\_width="fill\_parent" android: layout\_height="wrap\_content" android: text="Button 2"

#### $\rightarrow$

 $\epsilon$ Button

android:id="@+id/button3" android:layout\_width="fill\_parent" android: layout\_height="wrap\_content" android: text="Button 3"

 $\rightarrow$ 

#### <FditText

android:id="@+id/txt" android: layout\_width="fill\_parent" android: layout\_height="300px"  $\rightarrow$ 

#### $\epsilon$ Button

android:id="@+id/button4" android: layout\_width="fill\_parent" android: layout\_height="wrap\_content" android: text="Button 4"

#### $\rightarrow$ <Button

android:id="@+id/button5" android: layout width="fill parent" android: lavout height="wrap\_content" android:text="Button 5"

#### $\rightarrow$

</LinearLavout> </ScrollView>

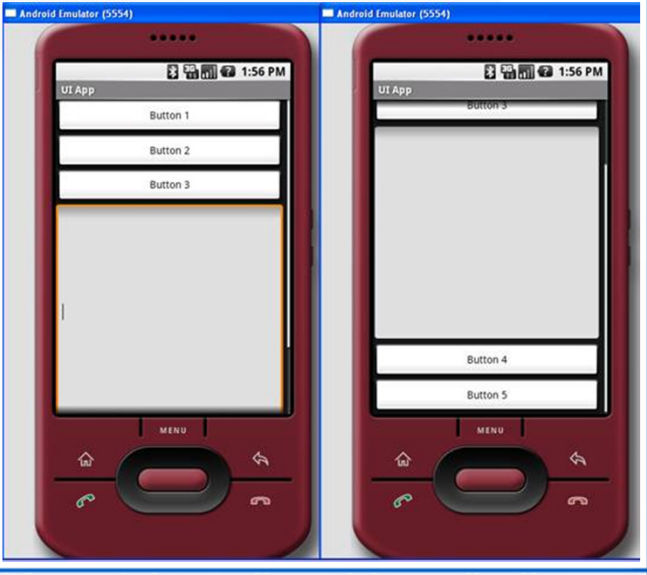

www.ltfe.org, Laboratorij za telekomunikacije **43**

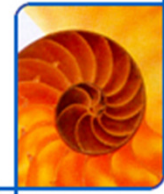

### **/values**

- m, **XML datoteke, ki definirajo preproste vrednosti, kot so nizi, števila, barve itd.**
- $\mathcal{L}_{\mathcal{A}}$  **Najbolj pogosto videvamo datoteki strings.xml in colors.xml**
	- E **Definirani so nizi, ki se izpisujejo znotraj aplikacije in barve posameznih gradnikov**

```
<?xml version="1.0" encoding="utf-8"?>
<?xml version="1.0" encoding="utf-8"?>
                                                       <resources>
<resources>
                                                           <string name="hello">Hello!</string>
   <color name="opaque red">#f00</color>
  <color name="translucent red">#80ff0000</color>
                                                       \langle/resources>
</resources>
<TextView
                                                       <TextView
    android: layout width="fill parent"
                                                            android: layout width="fill parent"
    android: layout height="wrap content"
                                                            android: layout height="wrap content"
    android:textColor="@color/translucent red"
                                                            android: text='@string/hello" />
    android:text="Hello"/>
   Primer uporabe colors.xml Primer uporabe strings.xml
```
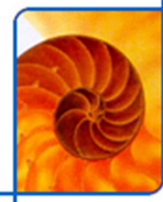

### **/drawable**

- $\mathbf{r}$ **Vsebuje vire, ki so povezani s prikazom slik na zaslonu**
- **Obstaja ve**č **tipov virov, ki se lahko nahajajo v tej mapi**  $\mathcal{C}^{\mathcal{A}}$ 
	- **Bitmap datoteke (.png, .jpg, .gif)**
	- **Razli**č**ne XML datoteke, ki definirajo lastnosti slik (skupni prikazi, tranzicije, prioritete pri prikazovanju, skaliranje, stopnja prikaza (clip) itd.)**

### **/anim**

- × **Vir, kjer so definirane nekatere animacije**
- $\mathcal{L}_{\mathcal{A}}$  **Možni sta dve vrsti animacij**
	- **Tween animacija – razli**č**ne transformacije na isti sliki**
		- **Skaliranje**
		- **Fade-in, fade-out**
		- **Vertikalno ali horizontalno premikanje**
		- Rotacija
	- **Frame animacija – sekven**č**no prikazovanje slik**

### **/menu**

#### $\overline{\phantom{a}}$ **Tukaj definiramo aplikacijske menije**

- **Options Menu**
	- **Se pojavi ob pritisku na tipko Menu**
- Context Menu
	- **Se pojavi ob dolgem pritisku na dolo**č**enih objektih View**
	- **Podobno desnemu kliku na PC-ju**
- **Podmeniji**
	- **Definirani znotraj menijev**

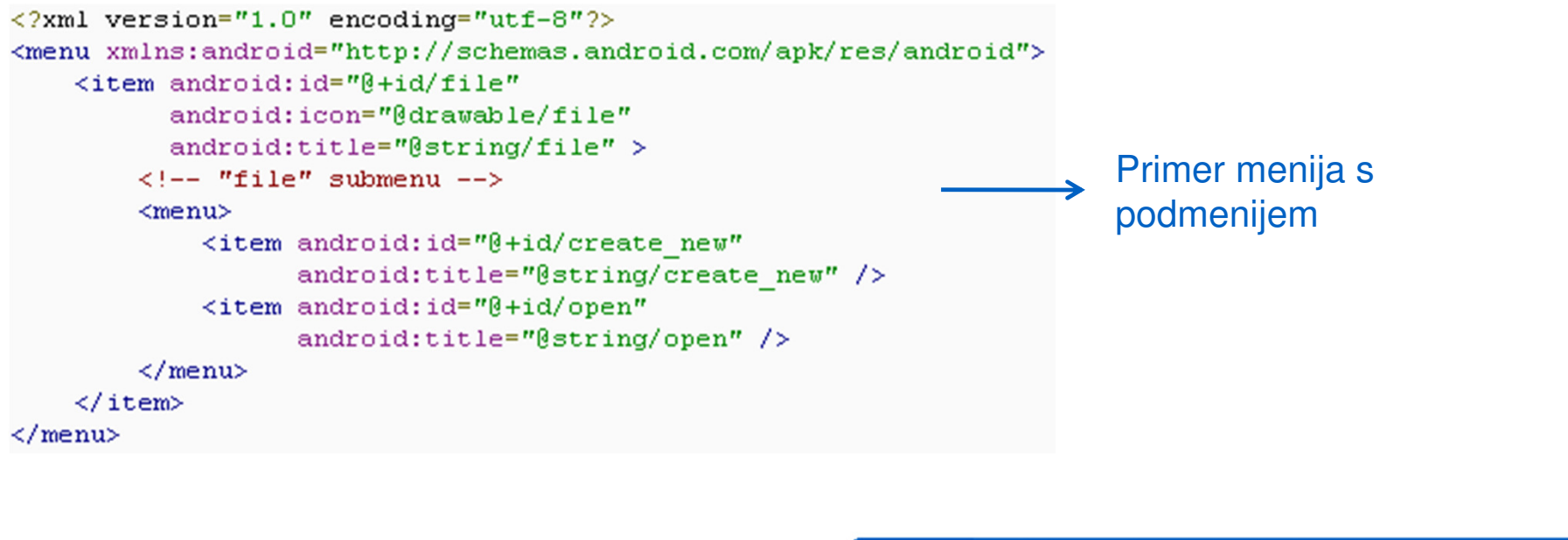

# **Privzeti in alternativni viri**

- $\overline{\phantom{a}}$  **Vire, kot so slike in razli** č**ni nizi, je potrebno vedno izlo**č**iti iz programske kode aplikacije**
	- **S tem omogo**č**imo neodvisnost vzdrževanja**
- m, **Definiramo lahko tudi alternativne vire**
	- **Podpora specifi** č**nim konfiguracijam naprav (npr. jezik, velikost**  $\blacksquare$ **zaslona, orientacija zaslona itd.)**
	- **Pomen alternativnih virov postaja vedno bolj pomemben – vedno ve**č**razli**č**nih naprav**

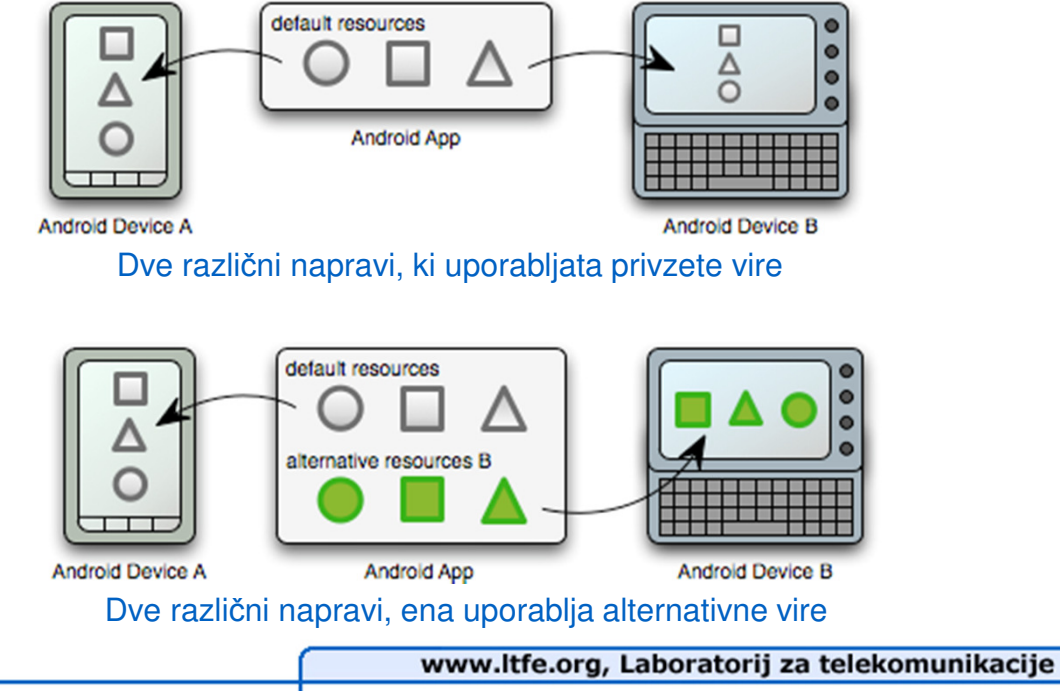

**48**

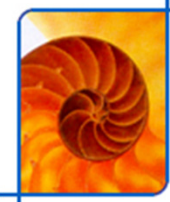

### **Lokalizacija**

#### **Ko razvijamo aplikacijo**

Definiramo privzete vire ter dodatno t.i. alternativne vire, ki se uporabijo ob posameznih lokalnih nastavitvah

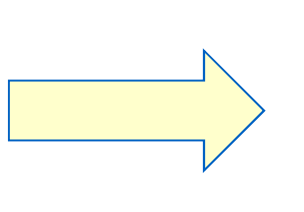

#### **Ko uporabnik zažene aplikacijo**

Sistem izbere katere vire bo uporabil glede na lokalne nastavitve.

#### m. **Vsem dosedaj omenjenim virom lahko dolo**č**imo tudi lokalne**

- **Definiramo nove mape z uporabo razli**č**nih kvalifikatorjev**
	- **res/<resource\_name>-<config\_qualifier>**
	- **<resource\_name> - ime privzetega vira (npr. values)**
	- **<config\_qualifier> - ime konfiguracije za katero se alternativni vir uporablja**
- **Za lokalizacijo uporabimo nacionalne kvalifikatorje (ISO-639-1)**
	- **http://www.loc.gov/standards/iso639-2/php/code\_list.php**

# **Alternativni viri**

- $\mathcal{L}_{\mathcal{A}}$ **Seznam kvalifikatorjev je dolg in ni omejen samo na lokalizacijo**
- m, **Alternativni viri rešujejo razli**č**ne situacije**
	- **Jeziki**
	- **Velikosti zaslonov**
	- $\blacksquare$ **Orientacija zaslona**
	- **Ali je naprava v nosilcu?**
	- $\blacksquare$ <sup>Č</sup>**as dneva (dan/no**č**)**
	- **Tip zaslona na dotik**
	- **Tip tipkovnice**
	- **Uporaba navigacijskih tipk**
	- **API Level**
	- $\blacksquare$ **...**
- $\mathcal{L}^{\mathcal{A}}$  **Privzeti viri so uporabljeni vsaki**č**, ko alternativni za lokalne sistemske nastavitve ne obstajajo** 
	- **Privzeti viri morajo biti vedno definirano 100%**

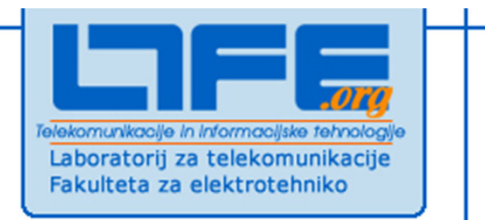

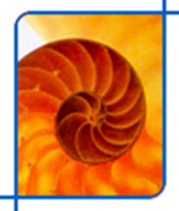

# **Shranjevanje podatkov**

**Klemen Peternel**

**Univerza v LjubljaniFakulteta za elektrotehnikoLaboratorij za telekomunikacije**

# **Možnosti**

- $\mathbf{r}$  **Android ponuja ve**č **na**č**inov za persisten**č**no shranjevanje podatkov**
	- **Uporabljeni na**č**in je odvisen predvsem od potreb (npr. ali želimo, da so podatki privatni oz. so dostopni drugim aplikacijam, ter kakšna je koli**č**ina podatkov)**
- **Možnosti shranjevanja podatkov so:**
	- Shared Preferences
		- **Shranjevanje privatnih primitivnih podatkov po principu klju**č**-vrednost**
	- **Internal Storage**
		- **Shranjevanje privatnih podatkov v pomnilnik naprave**
	- **External Storage**
		- **Shranjevanje javnih podatkov v zunanji pomnilnik (SD kartica)**
	- SQLite DB
		- **Shranjevanje strukturiranih podatkov v privatno podatkovno bazo**
	- E **Network Connection**
		- **Shranjevanje javnih podatkov na spletni strežnik**
- m, **Privatne podatke lahko naredimo javne z uporabo ponudnikov vsebine**

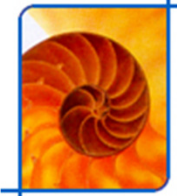

### **Shared Preferences**

- $\mathcal{L}_{\mathcal{A}}$  **Shranjevanje primitivnih podatkovnih tipov v obliki klju**č**-vrednost**
	- **Boolean, Float, Integer, Long, String**
- **Aktivnost PreferenceActivity za shranjevanje podatkov uporablja Shared Preferences**public class Calc extends Activity {

```
public static final String PREFS NAME = "MyPrefsFile";
                                           ROVerride
                                           protected void onCreate (Bundle state) {
                                              super.onCreate(state);
                                              Service
                                              // Restore preferences
                                              SharedPreferences settings = getSharedPreferences (PREFS NAME, 0);
                                              boolean silent = settings.getBoolean("silentMode", false);
                                              setSilent(silent);
                                           Roverride
                                           protected void onStop(){
Primer uporabe Shared super. on Stop();
Preferences
                                             // We need an Editor object to make preference changes.
                                             // All objects are from android.context.Context
                                             SharedPreferences settings = getSharedPreferences (PREFS NAME, 0);
                                             SharedPreferences.Editor editor = settings.edu(t)):
                                             editor.putBoolean("silentMode", mSilentMode);
                                             // Commit the edits!
                                             editor.commit();
                                                                      www.ltfe.org, Laboratorij za telekomunikacije
```
**53**

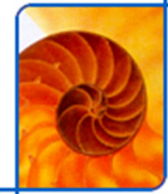

### **Internal Storage**

- $\overline{\phantom{a}}$ **Datoteke lahko shranjujemo neposredno v pomnilnik naprave**
- m, **Podatki so privatni in do njih lahko dostopa samo prvotna aplikacija**

```
String FILENAME = "hello file";
                                                                          Primer shranjevanja v String string = "hello world!";
                                                                          datotekoFileOutputStream fos = openFileOutput(FILENAME, Context.MODE PRIVATE);
fos.write(string.getBytes());
fos.close();
```
- $\mathbf{r}$ **V**č**asih želimo, da aplikacija takoj po namestitvi lahko dostopa do nekaterih podatkov**
	- **Datoteko s podatki shranimo v /res/raw**
	- **Metoda openRawResource() vra**č**a objekt tipa InputStream za branje iz datoteke (pisanje ni možno)**

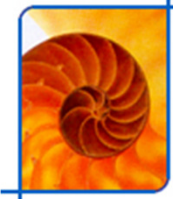

## **External Storage**

- $\mathcal{L}_{\mathcal{A}}$ **Vsaka Android naprava vsebuje tudi zunanji pomnilni k**
- m, **Preden dostopamo do zunanjega pomnilnika iz aplikacije moramo preveriti njegovo razpoložljivost**

```
boolean mExternalStorageAvailable = false;
boolean mExternalStorageWriteable = false;
String state = Environment.getExternalStorageState();
if (Environment.MEDIA MOUNTED.equals(state)) {
    // We can read and write the media
    mExternalStorage. You can use the next for a<br>geWriteable = true.) else if (Environment.MEDIA MOUNTED READ ONLY.equals(state)) {
    // We can only read the media
    mExternalStorageAvailable = true;mExternalStorageWriteable = false;
\} else \{// Something else is wrong. It may be one of many other states, but all we need
    // to know is we can neither read nor write
    mExternalStorageAvailable = mExternalStorageWriteable = false;
```
- m, **Za dostop do direktorijske strukture uporabimo metodi**
	- **getExternalStorageDirectory(), getExternalStoragePublicDirectory()**
	- **Kot parameter podamo tip direktorija (npr. DIRECTORY\_MUSIC)**
	- Druga metoda dostopa do javnih map podatki v njih se ne brišejo, č**e je aplikacija odstranjena iz sistema**

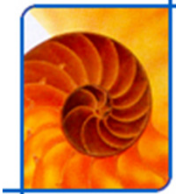

## **SQLite DB**

m, **Android ponuja polno podporo za SQLite DB**

### **Pri delu z bazo razširjujemo razred SQLiteOpenHelper**

```
private static final int DATABASE VERSION = 2;
private static final String DICTIONARY TABLE NAME = "dictionary";
private static final String DICTIONARY TABLE CREATE =
            "CREATE TABLE " + DICTIONARY TABLE NAME + " (" +
            KEY WORD + " TEXT, " +
            KEY DEFINITION + " TEXT) : "
DictionaryOpenHelper(Context context) {
    super (context, DATABASE NAME, null, DATABASE VERSION);
```

```
Roverride
public void onCreate (SQLiteDatabase db) {
    db.execSQL(DICTIONARY TABLE CREATE);
```
- m. **Za pisanje in branje uporabimo metodi getWritableDatabase() in getReadableDatabase()**
	- **Obe metodi vra**č**ata objekt tipa SQLiteDatabase, ki predstavlja podatkovno bazo in prinaša metode za delo z njo**
	- **Ob poizvedbi (query()) je rezultat objekt tipa Cursor, ki kaže na vse vrstice v rezultatu poizvedbe**

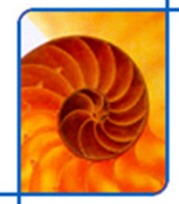

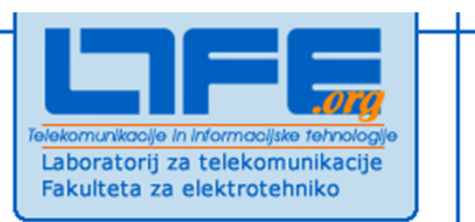

# **Senzorji**

**Klemen Peternel**

**Univerza v LjubljaniFakulteta za elektrotehnikoLaboratorij za telekomunikacije**

# **Senzorji v Androidu**

- m, **Android omogo**č**a dostop do množice razli**č**nih senzorjev**
	- **Pospeškometer (Accelerometer)**
	- **Težnostni senzor (Gravity sensor)**
	- $\blacksquare$ **Žiroskop (Gyroscope)**
	- $\blacksquare$ **Svetlobni senzor (Light sensor)**
	- **Senzor magnetnega polja (Magnetic field sensor)**
	- E **Senzor orientacije (Orientation sensor)**
	- **Senzor pritiska (Pressure sensor)**
	- Senzor bližine (Proximity senzor)
	- **Senzor temperature (Temperature sensor)**
- **Do posameznih senzorjev lahko dostopamo z uporabo razreda SensorManager**
	- **Do razreda dostopamo posredno –Context.getSystemService(SENSOR\_SERVICE)**
- m. **Priporo**č**a se, da izklapljamo senzorje vsaki**č**, ko jih ne potrebujemo -> var**č**evanje s porabo baterije**

# **Primer dostopa do podatkov senzorja**

### **Za dostop do senzorja je potrebno v manifest datoteki zahtevati ustrezne pravice!**

```
public class SensorActivity extends Activity, implements SensorEventListener {
   private final SensorManager mSensorManager;
   private final Sensor mAccelerometer;
   public SensorActivity() {
       mSensorManager = (SensorManager)getSystemService(SENSOR SERVICE) ;
       mAccelerometer = mSensorManager.getDefaultSensor(Sensor.TYPE ACCELEROMETER);
   protected void onResume() {
       super.onResume();
       mSensorManager.registerListener(this, mAccelerometer, SensorManager.SENSOR DELAY NORMAL);
   protected void onPause() {
       super. on Pause();
       mSensorManager.unregisterListener(this);
   public void onAccuracyChanged(Sensor sensor, int accuracy) {
   public void onSensorChanged (SensorEvent event) {
 Na podoben način lahko dostopamo tudi do nekaterih drugih 
storitev sistema
```
m,

# **Fünf – Open Sensing Framework**

- **The State http://funf.media.mit.edu**
- **Odprtokodna rešitev, ki omogo**č**a enostaven dostop do**  $\mathcal{C}^{\mathcal{A}}$ **podatkov razli**č**nih senzorjev**
	- **Enostaven razvoj lastnih sond**

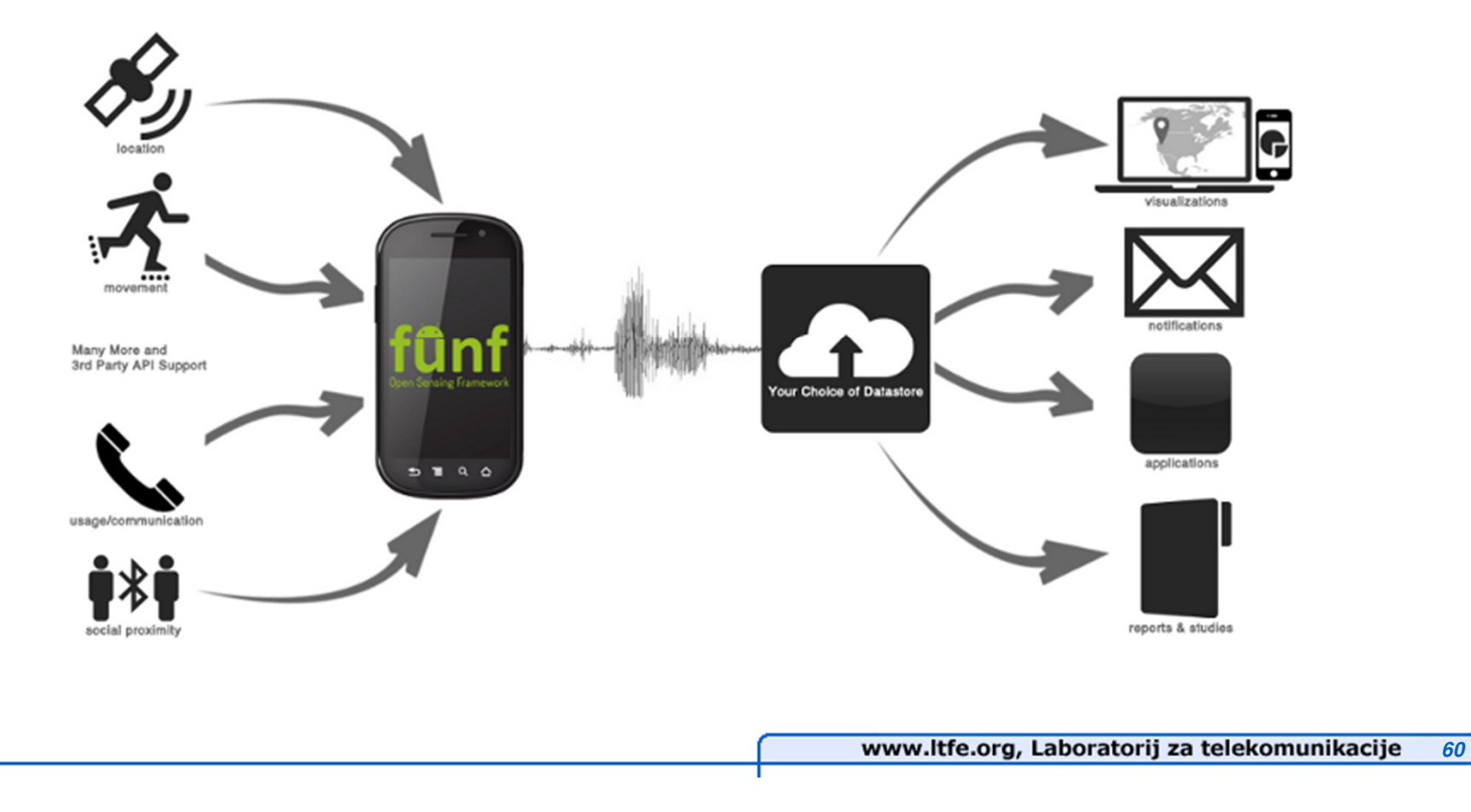

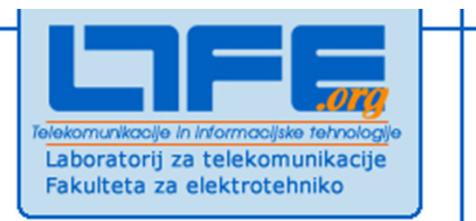

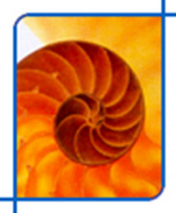

# **Glavne novosti razli**č**ice ICS (4.0)**

**Klemen Peternel**

**Univerza v LjubljaniFakulteta za elektrotehnikoLaboratorij za telekomunikacije**

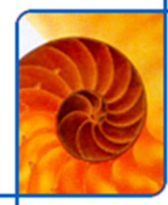

### **Android Market**

- $\mathbf{r}$  **Novi UI koncepti**
	- E ■ Klasičnega sistemskega "menu" gumba ni več – vlogo prevzema<br>← Aetion bor" **"Action bar"**
	- **Uporaba fragmentov:**  $\blacksquare$

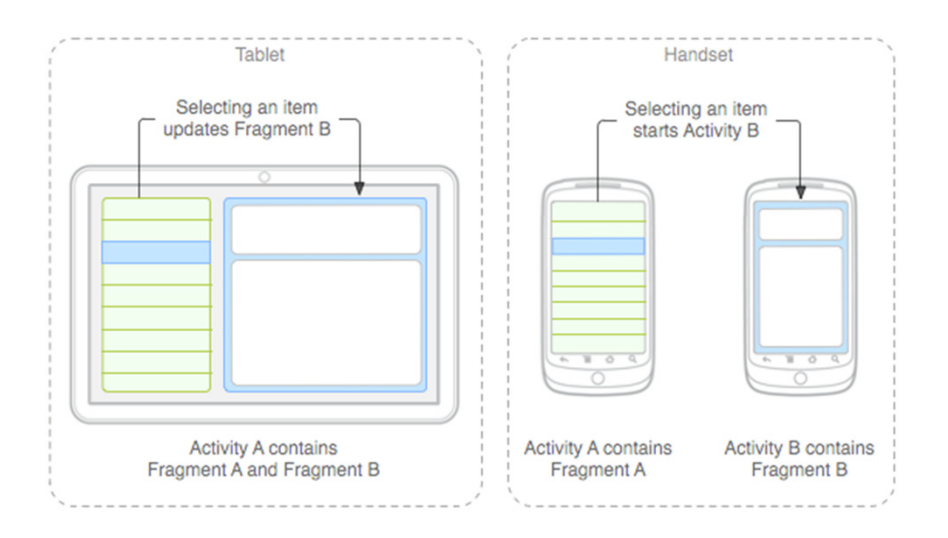

- m. **Android Beam**
	- **Omogo**č**a deljenje vsebin z uporabo NFC**
- × **Delo z medijo in povezljivost**
	- HTTP live streaming, RTP, DRM framework, **MTP/PTP file transfer, Bluetooth HDP…**

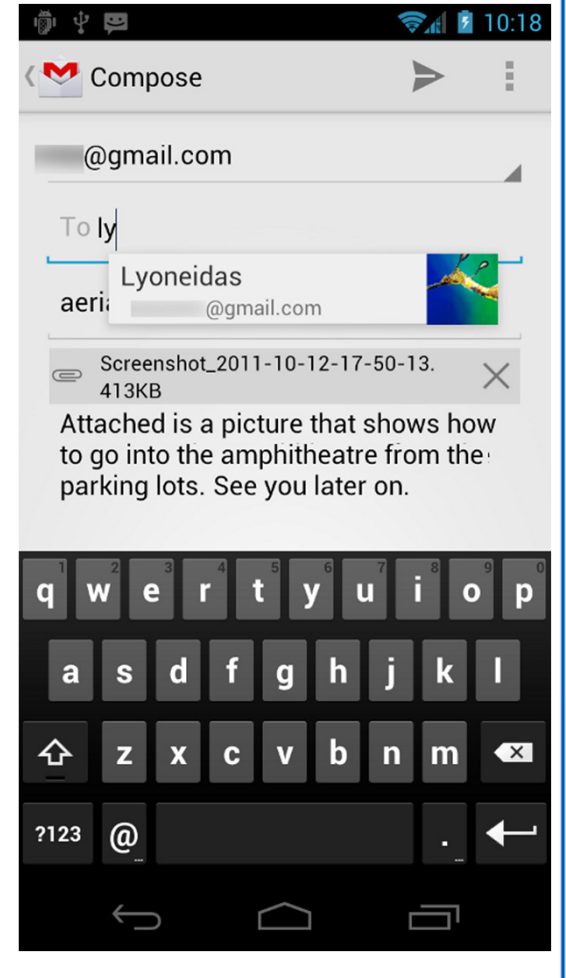

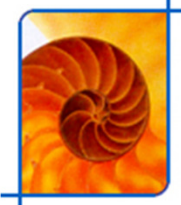

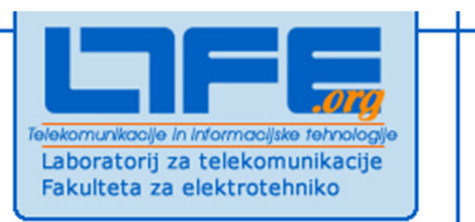

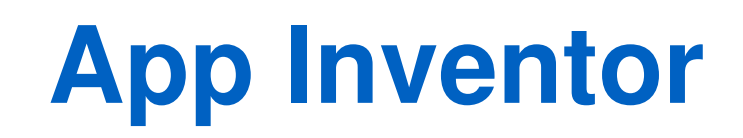

**Klemen Peternel**

**Univerza v LjubljaniFakulteta za elektrotehnikoLaboratorij za telekomunikacije**

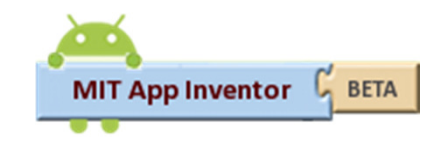

www.ltfe.org, Laboratorij za telekomunikacije

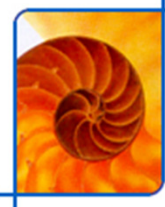

## **O App Inventorju**

- m, **http://appinventor.mit.edu/**
- m, **Omogo**č**a enostaven razvoj preprostih Android aplikacij**
	- **Z omejenim naborom funkcionalnosti**
	- **Možno testiranje na emulatorju ali mobilnem terminal u**
	- **Ni možno izvoziti izvorne kode**
- **Razvoj ne zahteva znanja programiranja**
	- $\blacksquare$ **Drag&Drop**
- **Razvojno okolje sestavljajo tri glavne komponente**
	- **Designer (dolo**č**imo izgled)**
	- **Blocks Editor (dolo**č**imo logiko delovanja)**
	- **Emulator (testiranje)**
- m, **Trenutno ni možno sestavljati kompleksnih aplikacij z ve**č**komponentami**

# **Designer**

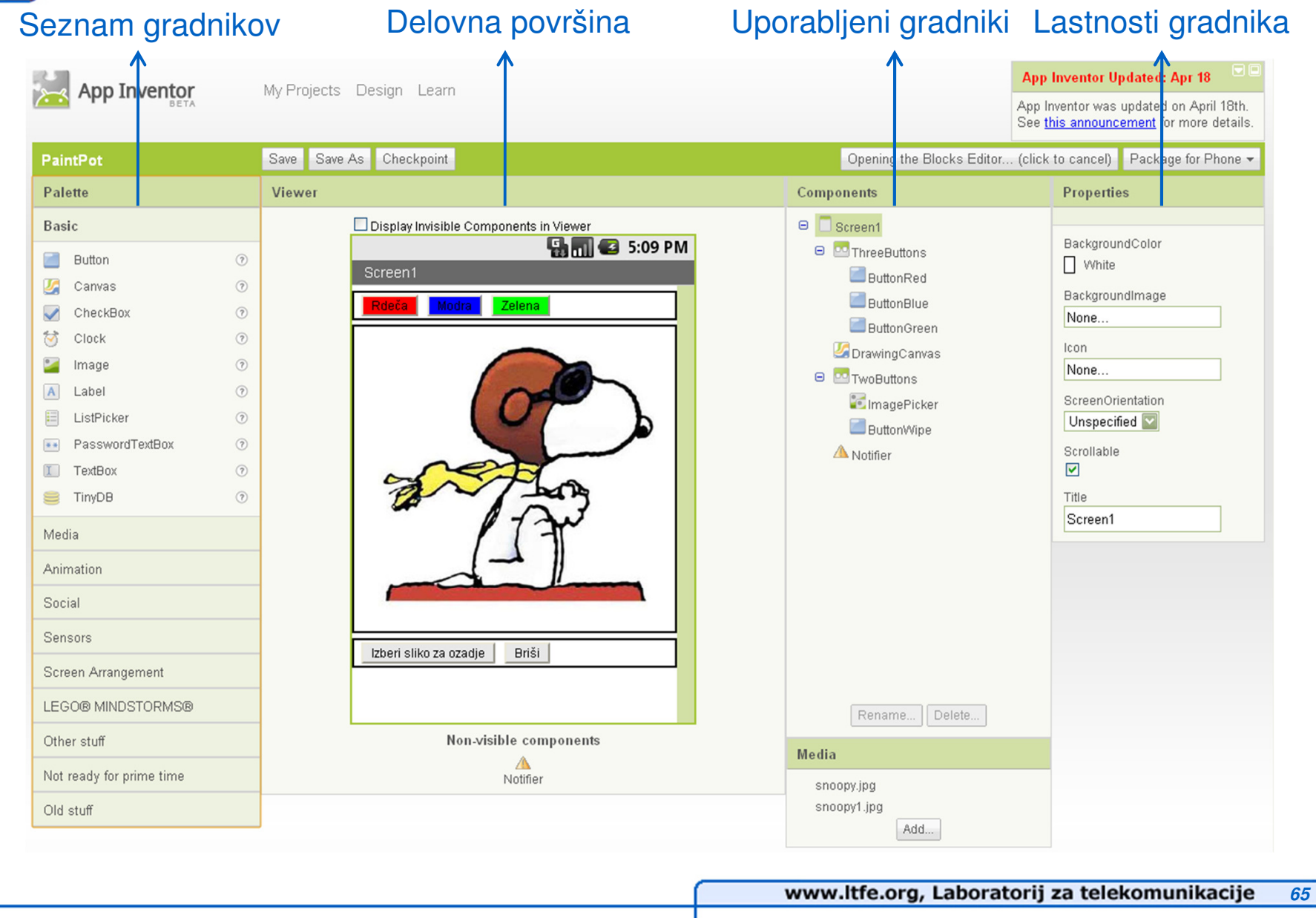

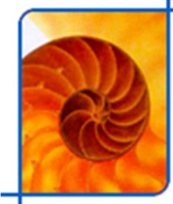

### **Blocks Editor**

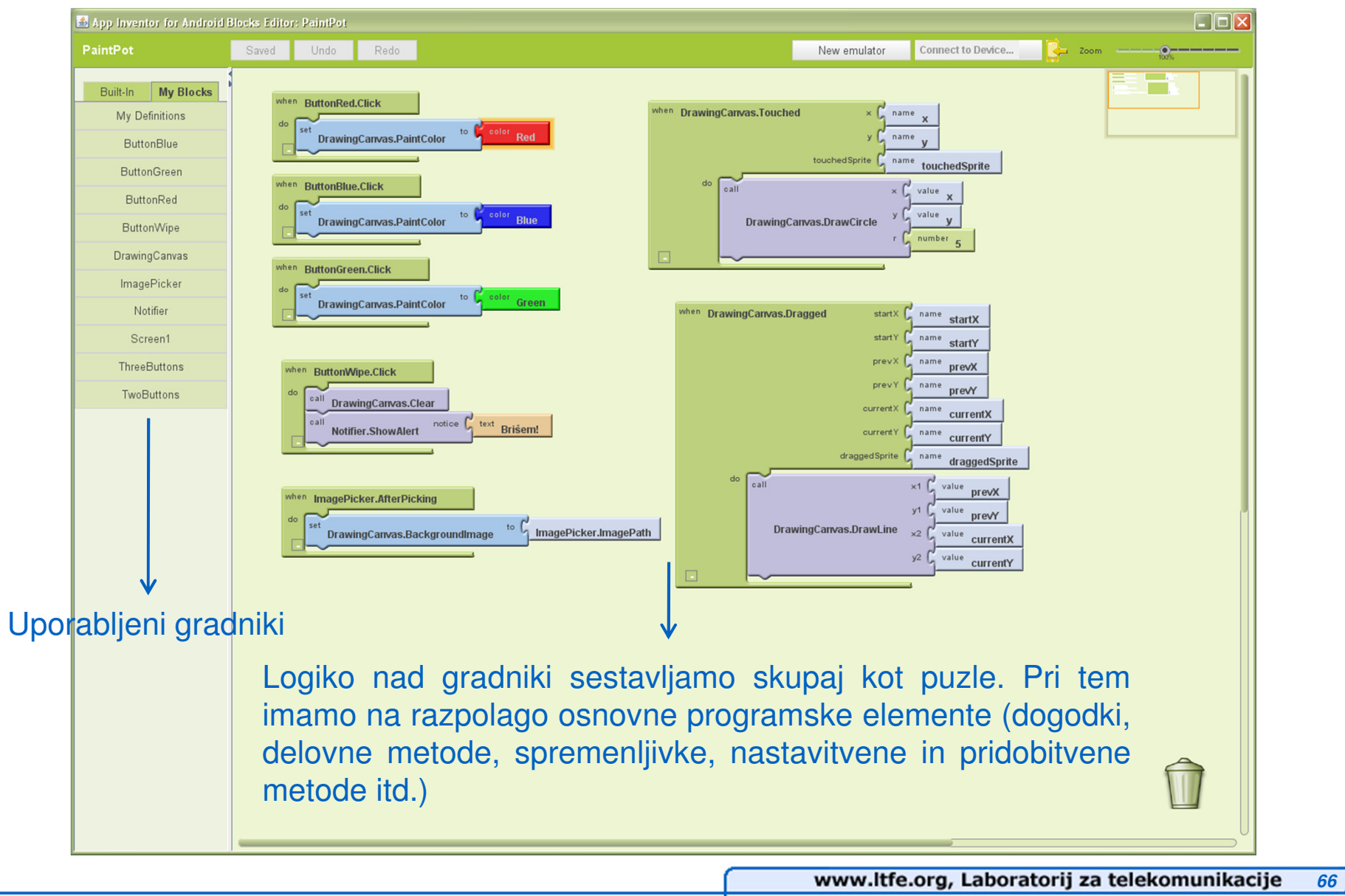

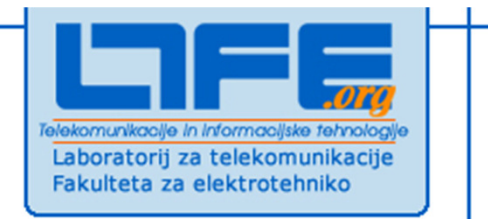

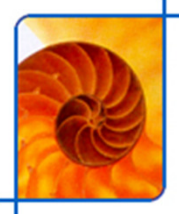

# **Objava aplikacije na Google Play(Android Market)**

**Klemen Peternel**

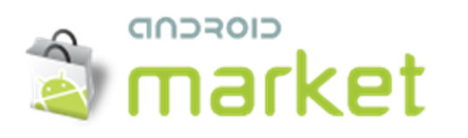

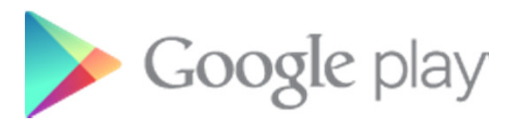

**Univerza v LjubljaniFakulteta za elektrotehnikoLaboratorij za telekomunikacije**

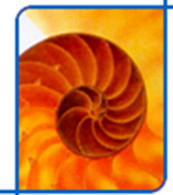

## **Google Play**

- m, **Online trgovina za Android aplikacije**
	- **Na ve**č**ini Android naprav je Play Store aplikacija že vklju**č**ena**E
	- $\blacksquare$ **Do konca 2011 je bilo v storu okrog 380K razli**č**nih aplikacij**
	- E **https://play.google.com/store**
	- **V Sloveniji že nekaj** č**asa možno dostopati tudi do pla**č**ljivih aplikacij**

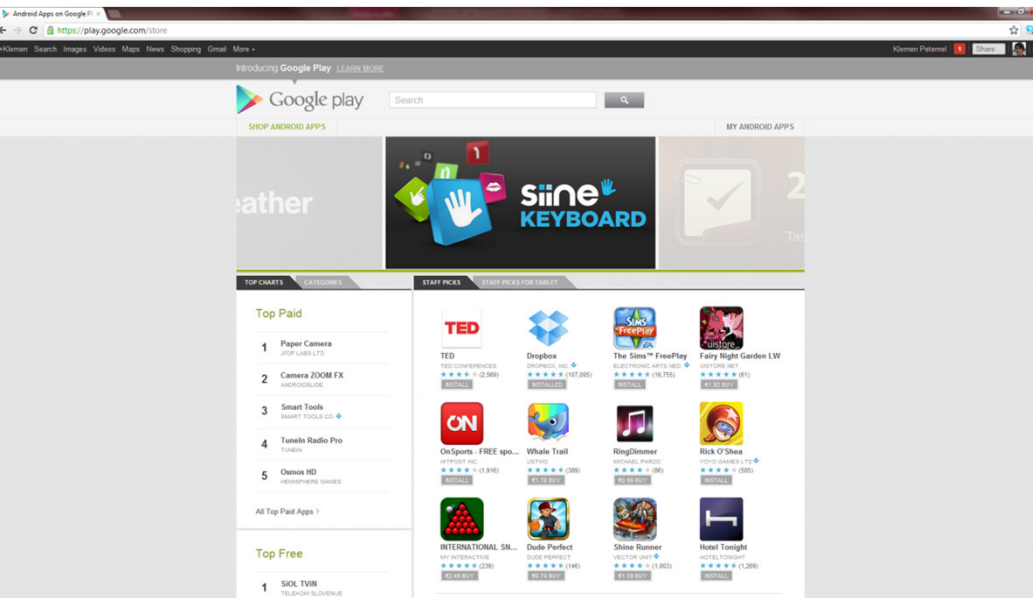

- F. **Obstajajo tudi alternativne trgovine (Google to dopuš**č**a)**
	- **SlideMe, AndAppStore, Handango, AndroidGear, Phoload, Mobihand, AppsLib, ...**

# **Objavljanje lastne aplikacije**

- m, **Objavljanje je možno na https://play.google.com/apps/publish**
- m, **Treba vpla**č**ati enkratno "**č**lanarino" - \$25**
- m. **Oris postopka**
	- **Potrebno je naložiti .apk datoteko**
	- **Dodati je potrebno vsaj 2 posnetka izgleda aplikacij e**
	- **Potrebno je naložiti ikono, ki predstavlja aplikacij o**
	- **Dolo**č**imo ime, opis**
	- **Izberemo ustrezno kategorijo, kamor aplikacija spada**
	- **Vpišemo kontaktne podatke**
- $\blacksquare$  **Zelo pomembno je dodeljevanje ustrezne razli** č**ice aplikaciji**
	- **Znotraj manifest datoteke**
	- **android:versionCode - integer, ki ozna** č**uje razli**č**ico aplikacije**  $\blacksquare$ **glede na predhodne –> pove**č**amo z vsako razli**č**ico**
	- **android:versionCode - string, ki ozna** č**uje razli**č**ico aplikacije, kot jo vidi uporabnik (predlagan format - <major>.<minor>.<point>)**
	- **Pomembno za delovanje mehanizma nadgradnje**

# **Nadzor nad dogajanjem**

 **Na voljo je obsežna statistika, ki prikazuje podatke o**   $\blacksquare$ **širjenju namestitev aplikacijeZoom: 1d 5d 1m 3m 6m 1u May** 

**Get Started** 

- $\mathcal{L}^{\text{max}}$ **Statistika se obnavlja dnevno**
- **Aplikacijo možno tudi reklamirati** F.

Get new users by advertising your Android app across thousands of apps and

 $\blacksquare$ **Google AdMob**

websites in the AdMob network

admob

Ad preview

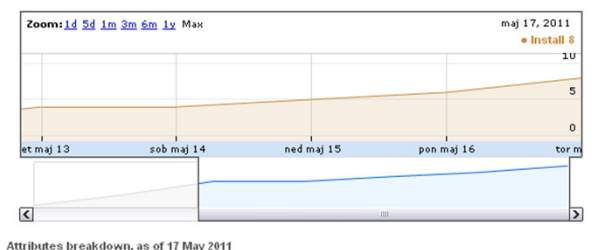

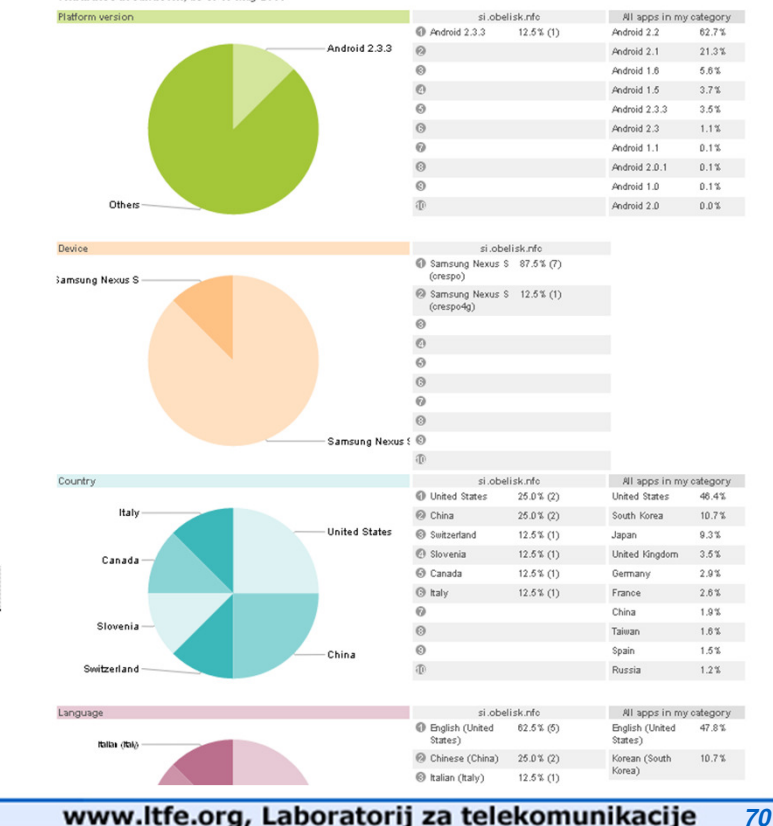

### **Uporabniki nudijo feedback**

**Download Quick Tag for Free!** 

- E **Ocene**
- **Komentarji**

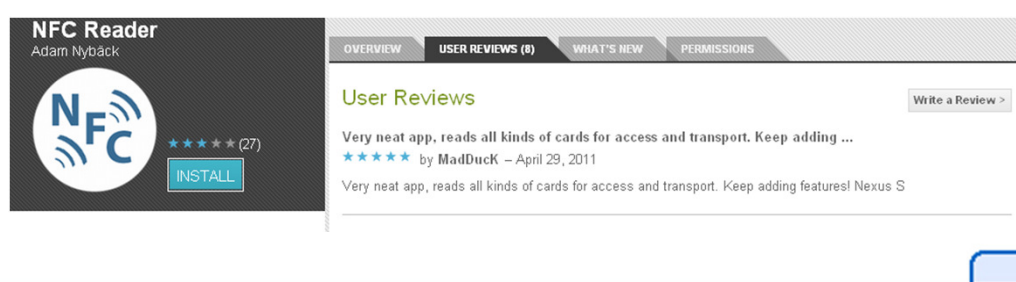